# Profili di modulazione upstream per schede di linea per cavi Ī

# Sommario

[Introduzione](#page-0-0) **[Prerequisiti](#page-2-0) [Requisiti](#page-2-1)** [Componenti usati](#page-2-2) **[Convenzioni](#page-2-3)** [Burst upstream](#page-2-4) [Esercitazione sui profili di modulazione](#page-5-0) [Esempio di profilo di modulazione 3 \(Mix\)](#page-7-0) [Codice basato su DOCSIS 1.0 \(treni software Cisco IOS e versioni precedenti\)](#page-9-0) [Codice basato su DOCSIS 1.1 \(BC Train\)](#page-11-0) **[Conclusioni](#page-13-0)** [Addendum al profilo di modulazione](#page-14-0) [Schede di linea legacy \(16x e 28C\)](#page-15-0) [Schede di linea MC5x20S](#page-16-0) [Schede di linea MC28U](#page-21-0) [Appendice A](#page-24-0) [Calcoli delle dimensioni totali del pacchetto per una PDU da 46 byte](#page-24-1) [Appendice B](#page-25-0) [Configurazione minislot](#page-25-1) [Appendice C](#page-26-0) [Profili di modulazione VoIP](#page-26-1) [VoIP G711 senza PHS a 20 ms durante il campionamento](#page-26-2) [Profili di modulazione VoIP consigliati](#page-27-0) [VoIP G711 senza soppressione intestazione payload \(PHS\) a campionamento di 10 ms](#page-28-0) [Informazioni correlate](#page-29-0)

# <span id="page-0-0"></span>Introduzione

I profili di modulazione definiscono come le informazioni verranno trasmesse a monte da un modem via cavo al CMTS (Cable Modem Termination System). Molte variabili di profilo di modulazione upstream possono essere modificate, come il tempo di guardia della frammentazione, il preambolo, la modulazione (QPSK (quadrature phase shift keying) o la modulazione di ampiezza 16-quadrature (QAM)) e la protezione FEC (Forward Error Correction). Cisco ha creato tre profili predefiniti, QPSK, 16-QAM e mix, per evitare confusione; tuttavia, potrebbero essere necessarie modifiche a seconda dell'applicazione. Lo standard DOCSIS (Data over Cable Service Interface Specification) 2.0 ha aggiunto 8, 32 e 64-QAM alle scelte di modulazione upstream. Questo processo è noto come ATDMA (Advanced Time Division Multiplex Access). DOCSIS 2.0 aggiunge anche la tecnologia Synchronous Code Division Multiplexing (SCDMA), che in futuro disporrà di propri profili predefiniti.

Cisco ha condotto un esteso programma di progettazione per codificare correttamente i profili corretti (in base al PHY upstream e al tipo di scheda) direttamente nel software Cisco IOS®. I clienti non devono più immettere manualmente i suggerimenti da questo documento. Le differenze nel 15BC1 sono state studiate, testate in laboratorio e trovate corrette. Non dovrebbero essere modificati. Queste differenze sono corrette anche per la scheda MC5x20 , in quanto utilizza un T1 PHY al posto di Broadcom PHY che tutte le altre schede utilizzano. Anche il nuovo chip Broadcom utilizzato nell'MC28U ha requisiti diversi rispetto al vecchio.

In questa tabella sono elencati i numeri dei profili di modulazione utilizzati per schede specifiche in modalità specifiche.

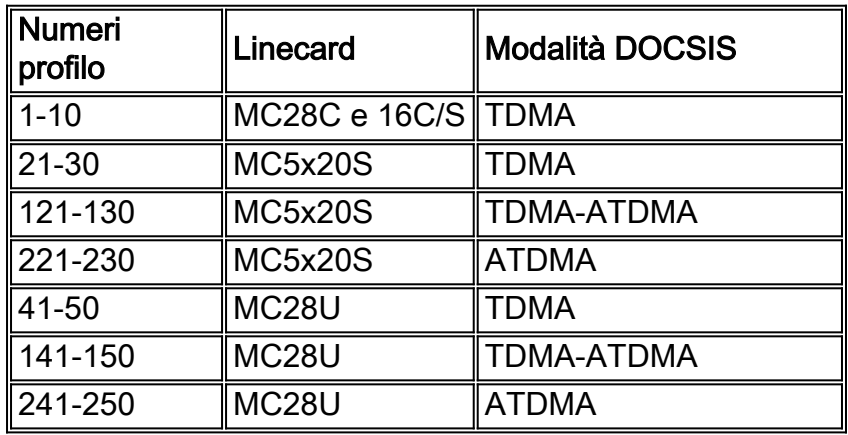

Il primo numero è sempre il profilo di modulazione predefinito per quel tipo di scheda in una modalità DOCSIS specifica. Anche se il 5x20 dichiara di utilizzare il profilo 1, in realtà non lo è. Il valore predefinito è il profilo 21. Nel codice 15BC2, è possibile utilizzare il comando sh cab module-profile cx/y uz per verificare che cosa viene effettivamente utilizzato. Inoltre, per il chip TI non viene utilizzata la parola univoca (UW).

Questo progetto di ottimizzazione ha inoltre modificato le dimensioni predefinite del minislot da 64 simboli al requisito minimo di 32 simboli. In questo modo le dimensioni del minislot sono di 8 byte quando si utilizza QPSK, di 16 byte quando si utilizza 16-QAM e di 24 byte quando si utilizza 64- QAM. Un'avvertenza a questo proposito è che il massimo burst da un modem via cavo è limitato a 255 minuti. Se il minislot è di 8 byte, il burst massimo da un modem via cavo può essere solo di 255\*8=2040 byte. Ciò include tutto il sovraccarico PHY e anche il sovraccarico di frammentazione. Se si tenta di consentire ai singoli modem di avere un'elevata velocità effettiva negli Stati Uniti, si consiglia di utilizzare un'impostazione minislot più grande per soddisfare le impostazioni di burst massime nel file di configurazione del modem via cavo. Se i modem meno recenti sembrano avere problemi nell'uso di minislot da 8 byte, raddoppiare le dimensioni del minislot.

Nota: possono esistere leggere differenze tra i treni e le versioni del software Cisco IOS. Il codice basato su DOCSIS 1.1 (BC train) utilizza un'ultima parola in codice abbreviata (CW) come impostazione predefinita per la concessione di dati brevi e lunghi. Il codice basato sulla versione 1.0 (EC train) utilizza un'ultima CW fissa come impostazione predefinita per queste sovvenzioni. Se i modem non si registrano e rimangono bloccati su init(d), è possibile che il modem via cavo non ami il profilo di concessione breve, utilizzato per le offerte DHCP. Il codice basato su DOCSIS 1.0 (EC train) utilizza un'ultima CW fissa come impostazione predefinita.

I profili di modulazione predefiniti originali possono risultare inefficienti, a seconda dell'intestazione estesa DOCSIS utilizzata. Questi profili di modulazione sono ottimizzati per intestazioni estese a

cinque byte. Un'inefficienza si verifica quando i modem Cisco aggiungono un byte null aggiuntivo all'intestazione estesa (i modem Cisco eseguono questa operazione per un allineamento uniforme su un limite di parola). Questo può avere un effetto drastico. Non è evidente se ciò influisce solo sui modem Cisco; ad esempio, i modem Toshiba utilizzano intestazioni estese a cinque byte. Sono necessari più test con più fornitori.

Nota: le richieste di larghezza di banda Piggybacking richiedono un'intestazione estesa e un'intestazione estesa se si utilizza la protezione BPI+ (Baseline Privacy Interface Plus).

Suggerimento: se non viene assegnato esplicitamente con un profilo di modulazione, a ciascuna porta a monte di un Cisco CMTS viene assegnato per impostazione predefinita un profilo di modulazione 1 (QPSK). È possibile configurare fino a otto profili. Si consiglia di non modificare il profilo di modulazione 1. Se sono necessari altri profili, iniziare con il numero 2.

# <span id="page-2-0"></span>**Prerequisiti**

### <span id="page-2-1"></span>**Requisiti**

Nessun requisito specifico previsto per questo documento.

### <span id="page-2-2"></span>Componenti usati

Il documento può essere consultato per tutte le versioni software o hardware.

Le informazioni discusse in questo documento fanno riferimento a dispositivi usati in uno specifico ambiente di emulazione. Su tutti i dispositivi menzionati nel documento la configurazione è stata ripristinata ai valori predefiniti. Se la rete è operativa, valutare attentamente eventuali conseguenze derivanti dall'uso dei comandi.

### <span id="page-2-3"></span>**Convenzioni**

Per ulteriori informazioni sulle convenzioni usate, consultare il documento [Cisco sulle convenzioni](//www.cisco.com/en/US/tech/tk801/tk36/technologies_tech_note09186a0080121ac5.shtml) [nei suggerimenti tecnici](//www.cisco.com/en/US/tech/tk801/tk36/technologies_tech_note09186a0080121ac5.shtml).

# <span id="page-2-4"></span>Burst upstream

Per comprendere i profili di modulazione, è necessario conoscere i picchi degli Stati Uniti. Questa immagine mostra l'aspetto di una esplosione negli Stati Uniti.

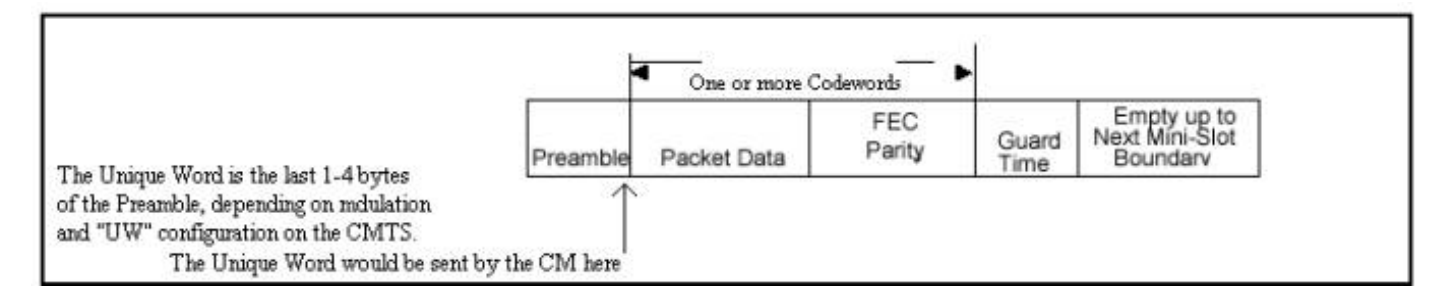

Il modem via cavo può esplodere per effettuare una richiesta, eseguire la manutenzione della stazione ogni 20 secondi o giù di lì, inviare brevi pacchetti di dati, inviare lunghi pacchetti di dati, eseguire la manutenzione iniziale per essere in linea e così via. Un'esplosione negli Stati Uniti inizia con un preambolo e termina con un po' di tempo di guardia. Il preambolo consente al CMTS e al modem via cavo di sincronizzarsi. Broadcom incorpora una UW alla fine del preambolo per una maggiore sincronizzazione. La banda di protezione viene utilizzata in modo che più burst non si sovrappongano. I dati effettivi tra il preambolo e la banda di guardia sono costituiti da frame Ethernet e sovraccarico DOCSIS tagliati in PCW FEC, con FEC aggiunto a ciascun PCW.

Questa immagine è l'output di un comando debug su un modem cablato Cisco che mostra il modello di preambolo.

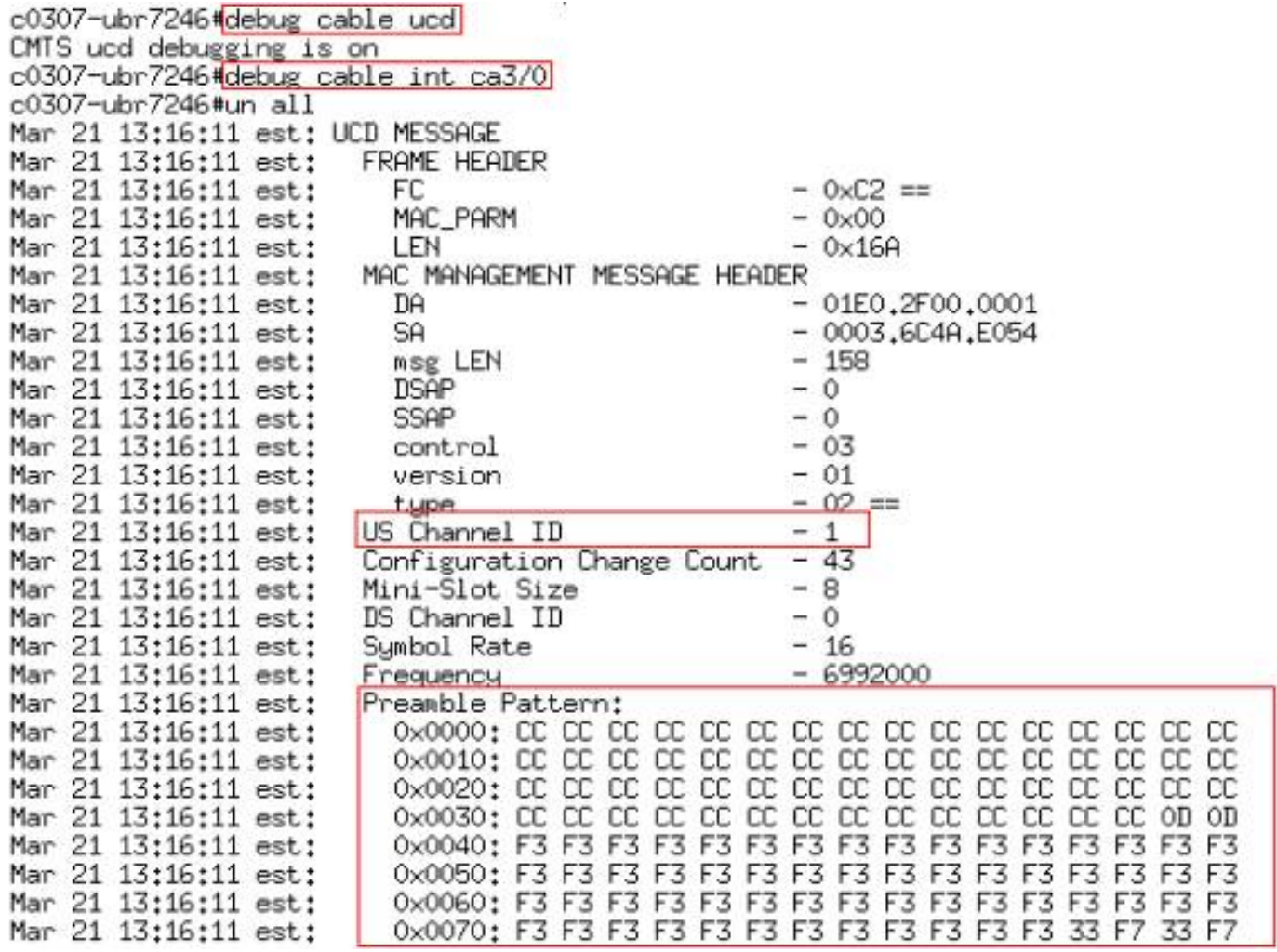

Il modello CC in formato esadecimale equivale a 1100-1100. Il modello di preambolo F3 F3 in formato esadecimale equivale a 1111 0011-1111 0011.

L'immagine mostra la lunghezza e l'offset del preambolo. L'offset viene calcolato in base alla lunghezza e alla UW, impostate nel profilo di modulazione.

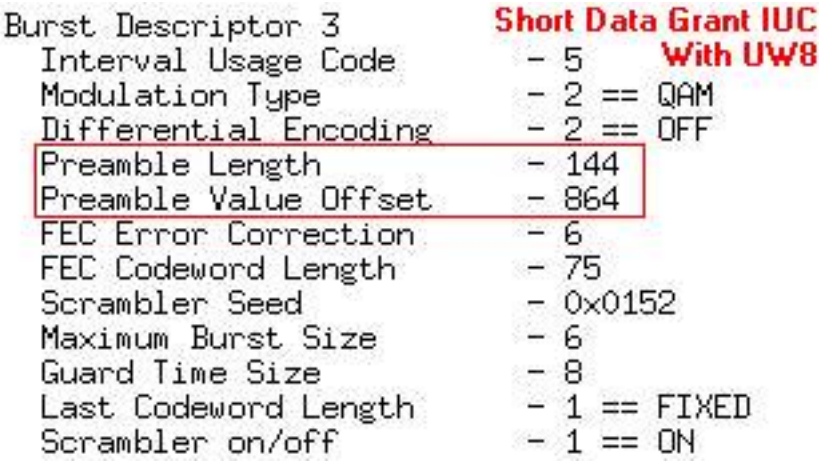

Nell'immagine è illustrato il preambolo utilizzato dall'intero motivo. Potete vedere il preambolo usando un modello stabile di F3 F3, ma alla fine si usa un modello UW di 33 F7.

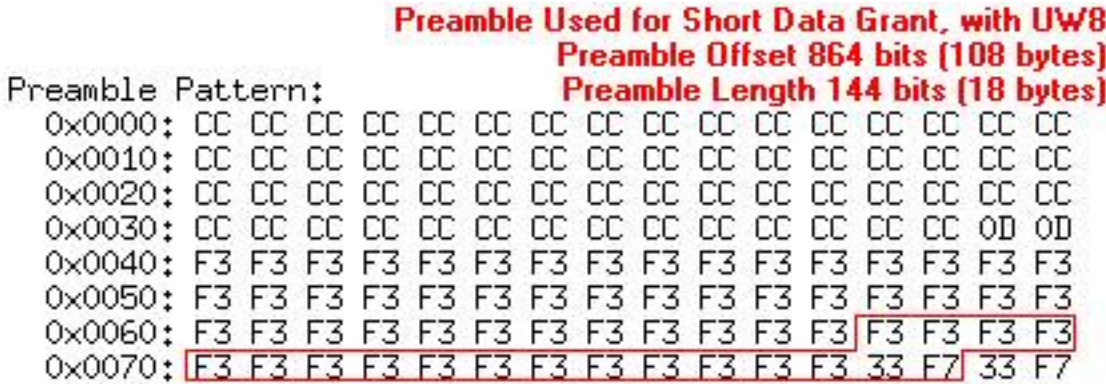

Il modello UW 33 F7 in formato esadecimale equivale a 0011 0011-1111 0111.

Questa immagine è della costellazione del preambolo QPSK.

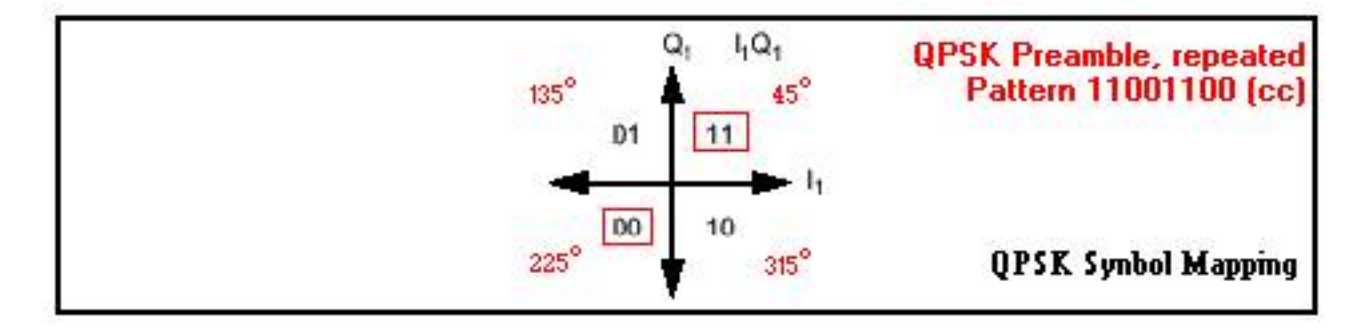

Questa immagine è della costellazione del preambolo di 16 QAM.

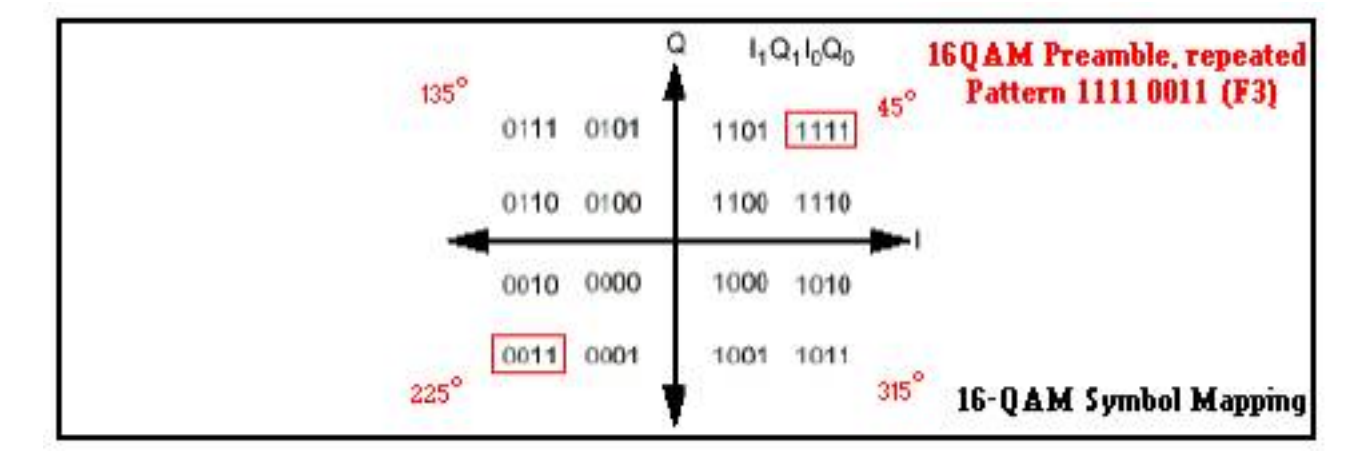

Il preambolo è un modello molto stabile tra due stati diversi, e potrebbe essere considerato come una chiave di spostamento bifase (BPSK). Questo è il motivo per cui il preambolo viene utilizzato per le misurazioni a livello di Stati Uniti in modalità zero-span. Alla fine del preambolo c'è una UW.

Questa immagine è della costellazione QPSK UW.

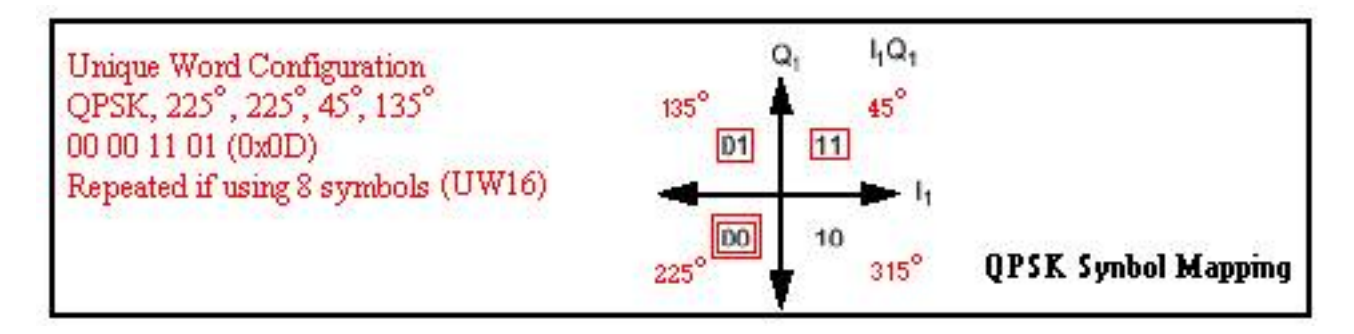

Questa immagine è della costellazione UW 16-QAM.

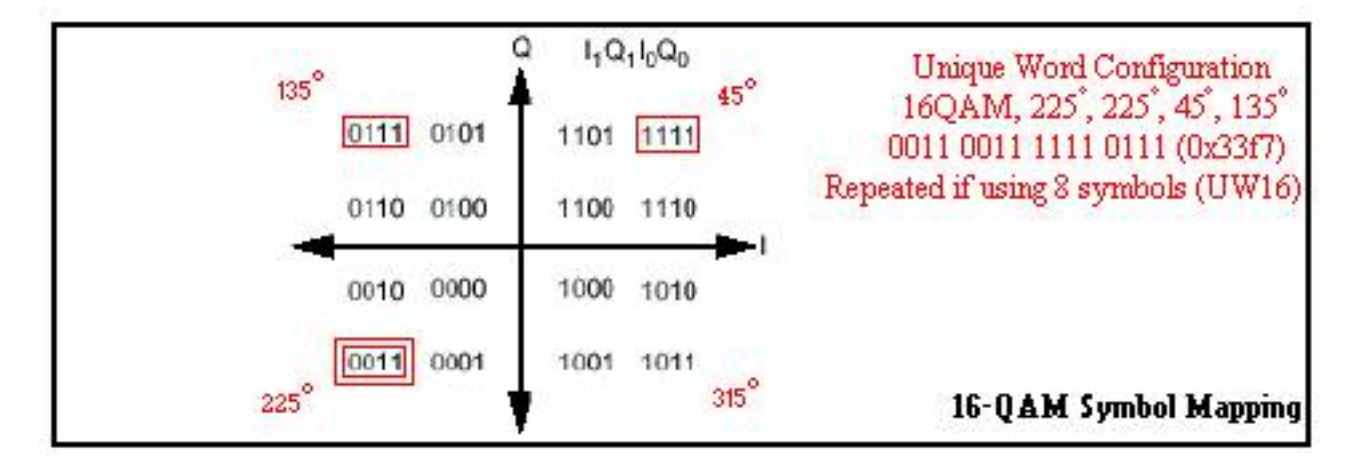

Questa sezione è inclusa per comprendere il preambolo e l'UW, in quanto ha un effetto molto drastico sulla modulazione e se i pacchetti vengono scartati o meno. Quando si utilizza 16-QAM con Broadcom, il valore UW deve essere 16 anziché il valore predefinito 8. Ulteriori informazioni su questo argomento verranno illustrate più avanti in questo documento.

# <span id="page-5-0"></span>Esercitazione sui profili di modulazione

Completare la procedura seguente per configurare il profilo di modulazione.

- 1. In Configurazione globale, usare il comando cable modulation-profile 1 qpsk.
- 2. Sotto l'interfaccia appropriata (cavo 3/0), usare il comando **cable upstream 0 modulation** profile 1. In alternativa, lasciare vuota la casella, poiché il valore predefinito è il profilo di modulazione 1.
- 3. Nella tabella seguente è riportato il profilo effettivo immesso e visualizzato nel comando show run. È tuttavia possibile visualizzare solo i codici di utilizzo a breve e lungo intervallo (IUC) per il profilo 1.Profilo originale inefficiente

Il comando show cable modulation-profile restituisce l'output mostrato nella tabella seguente.

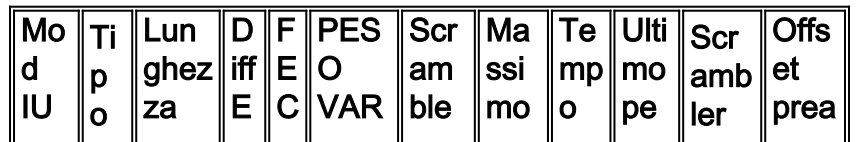

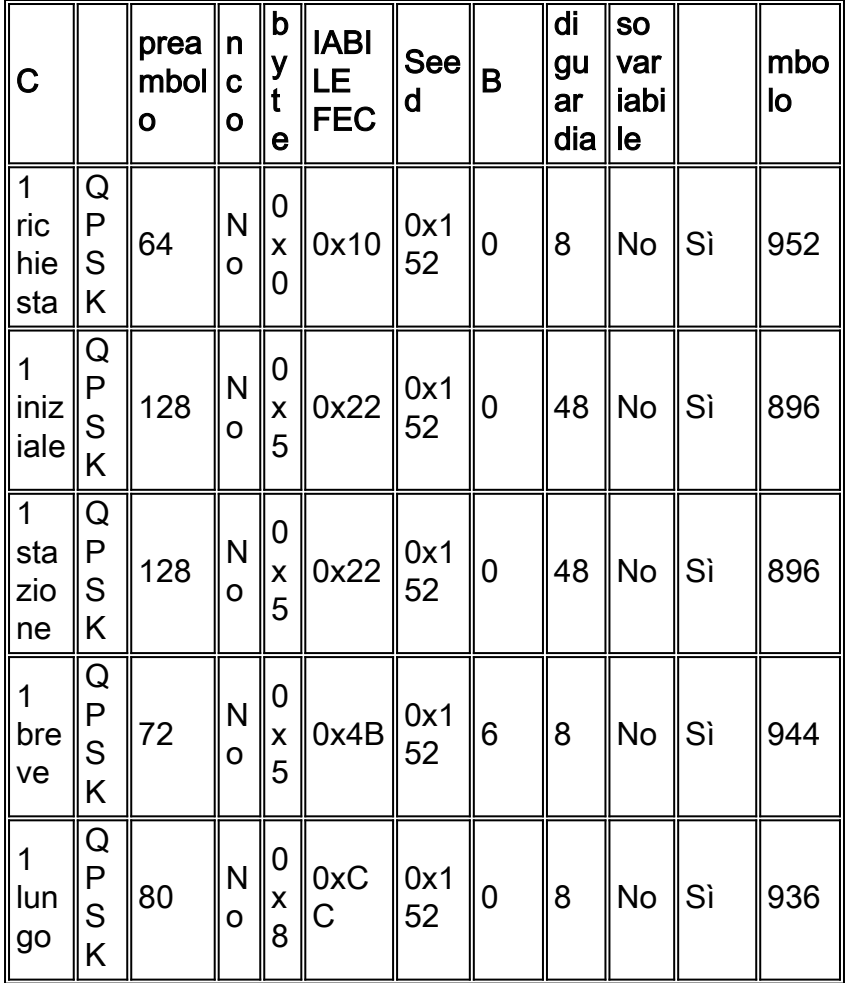

Come si può vedere, i campi non si trovano nelle stesse posizioni. L'impostazione UW non è visibile. È possibile visualizzare l'opzione Offset preambolo, che non è impostata ma calcolata in base all'impostazione di UW.

In questo elenco vengono descritte le singole colonne.

- I controlli IUC sono brevi, lunghi, richiesti, inizializzati, in stazione e così via. Questi elementi sono noti anche come elementi di informazione. I primi tre IUC servono a mantenere la connettività modem, mentre i IUC brevi e lunghi sono destinati al traffico di dati effettivo.
- Il tipo è 16-QAM o QPSK. Questa versione è ampliata per DOCSIS 2.0.
- La lunghezza del preambolo in bit è <2-512>. 16-QAM è generalmente il doppio della lunghezza del preambolo rispetto a QPSK.
- $\bullet$  Diff Enco significa che è abilitata una codifica diversa. No-diff significa che la codifica è disabilitata. Usa sempre codifica senza differenze.
- I byte FEC T vengono immessi come decimali <0-10>, ma vengono visualizzati in formato esadecimale. 2\* FEC T byte size = byte di FEC in ciascuna parola in codice FEC (CW). Zero indica l'assenza di FEC. È possibile inoltre disabilitare la funzione FEC sull'interfaccia di ciascuna porta a monte. Questa versione è stata ampliata a 16 per DOCSIS 2.0.
- Peso variabile FEC è il numero di byte (k) delle informazioni sulla lunghezza in peso variabile immesso nel valore decimale <16-253>, ma visualizzato in formato esadecimale.Nota: quando si utilizza un'ultima CW abbreviata, l'ultima CW deve essere maggiore o uguale a 16 byte. Se il numero di byte è inferiore a 16, vengono aggiunti i byte di riempimento per renderli 16. Un valore a peso variabile completo è k+2\*T e deve essere inferiore o uguale a 255 byte in totale. Se non si utilizza FEC, la CW non ha alcun significato.
- La velocità di scramble è indicata in formato esadecimale <0-7FFF>. Non modificare questa impostazione.
- Max B è la dimensione massima di burst in minislot <0-255>. Zero significa nessun limite. Qualsiasi burst inferiore o uguale alla quantità di byte rappresentata dal burst massimo utilizzerà questo IUC.
- Tempo di guardia è elencato nei simboli <0-255>. DOCSIS afferma che deve essere almeno cinque simboli. QPSK ha due bit per simbolo e 16-QAM ha quattro bit per simbolo.
- Ultimo peso variabile fisso è l'ultimo peso variabile fisso. Abbreviato è l'ultimo peso variabile abbreviato e nella colonna verrà visualizzato Sì. Abbreviato elimina il ripieno extra.
- Scrambler indica che lo scrambler è abilitato, mentre no-scrambler indica che lo scrambler è disabilitato. Mantenere sempre attivato lo scrambler.
- Offset preambolo non viene immesso nella configurazione. Viene calcolato quando si immette un valore UW pari a 8 o 16. La somma di Offset preambolo più Lunghezza preambolo sarà uguale a 1024, 768, 512 o 256 bit per UW16; in caso contrario, si può supporre che UW8 sia in uso.L'UW viene immesso nella configurazione di un profilo, ma non viene visualizzato nell'output del comando show. UW16 significa che viene rilevato un UW a 16 bit e UW8 significa che viene rilevato un UW a 8 bit. Attenzione: assicurarsi di utilizzare UW16 quando si utilizzano prodotti 16-QAM per IUC brevi o lunghi. L'uso di UW8 con 16-QAM può causare un incremento degli errori FEC non correggibili. Utilizzare il comando show cable hop per verificare.

# <span id="page-7-0"></span>Esempio di profilo di modulazione 3 (Mix)

Attenersi alla seguente procedura:

- 1. In Configurazione globale, usare il comando cable modulation profile 3 mix.
- 2. Sotto l'interfaccia appropriata (cavo 3/0), usare il comando cable up 0 modulation profile 3.
- 3. Nella tabella seguente è riportato il profilo effettivo immesso e visualizzato con il comando show run.

### Profilo misto originale inefficiente

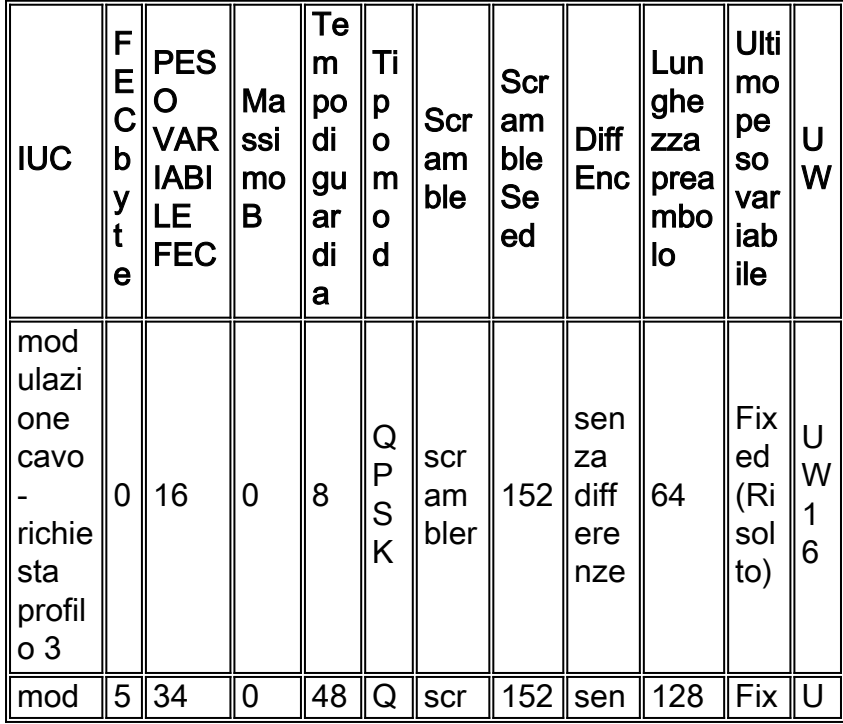

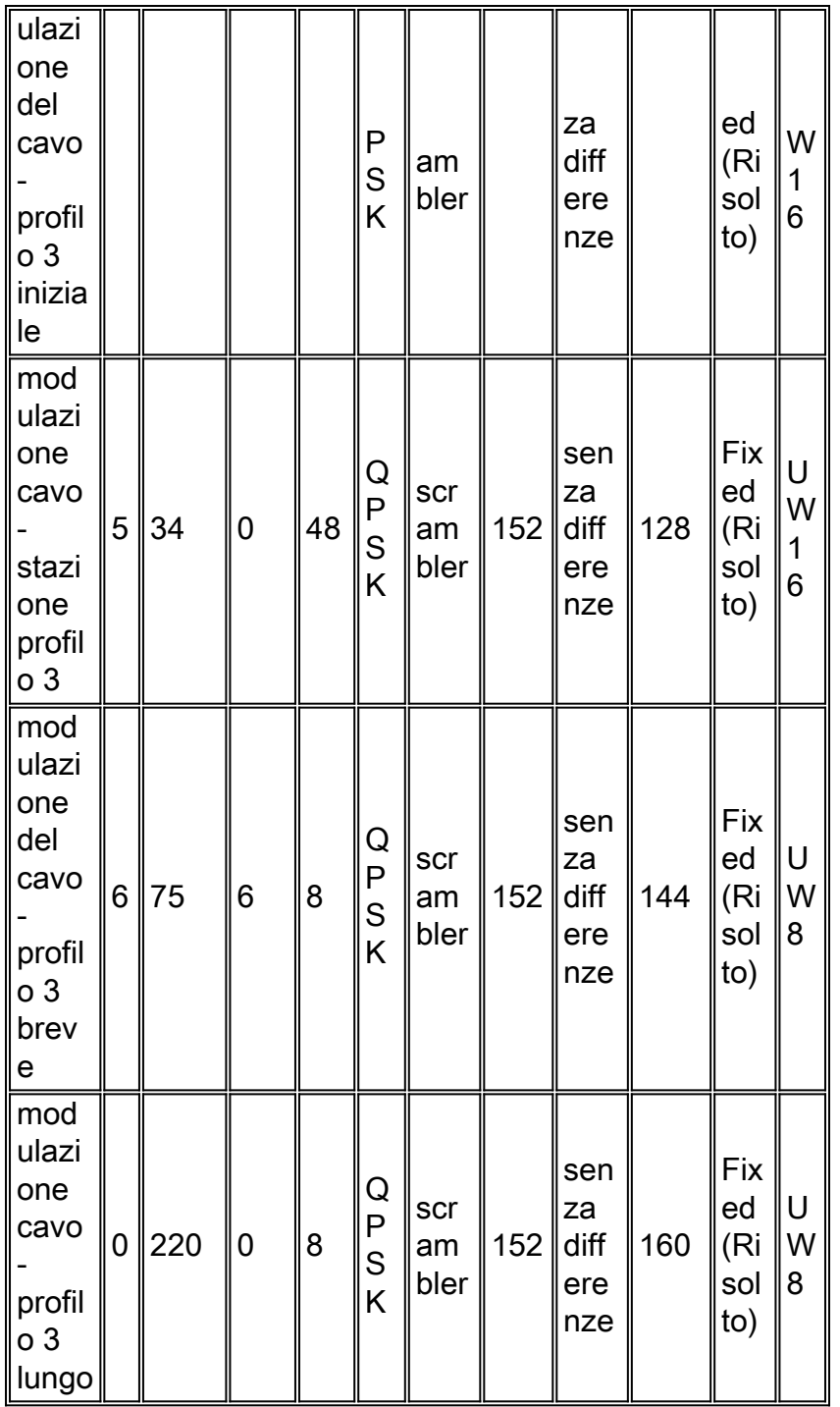

L'output del comando show cable modulation-profile 3 è illustrato nella tabella seguente.

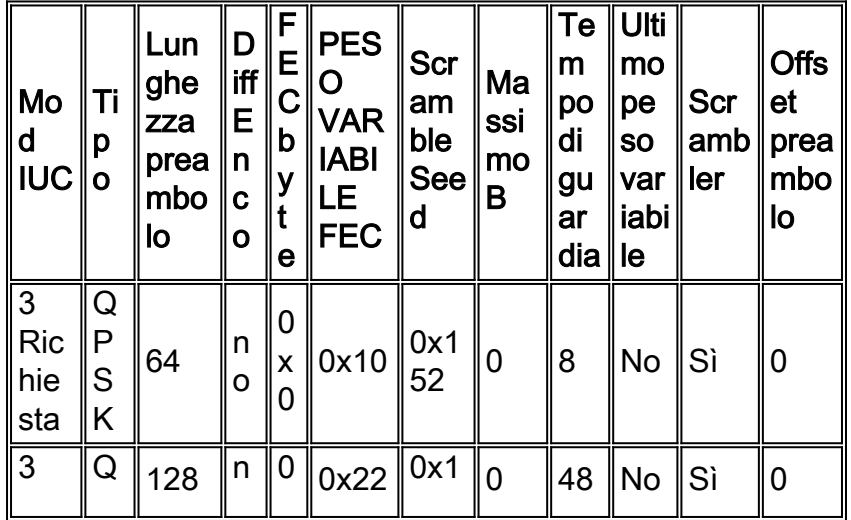

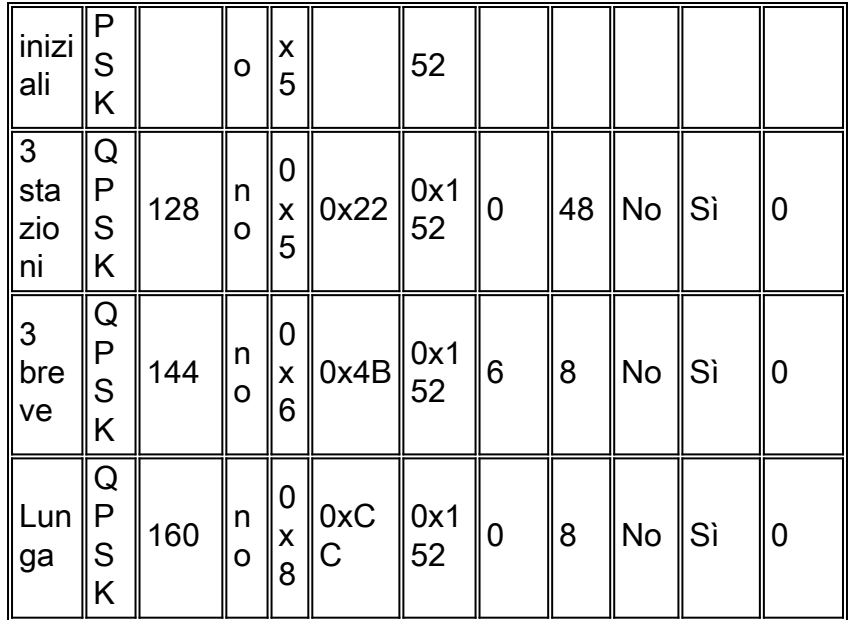

Nota: nella visualizzazione precedente si noti che l'offset preambolo indica 0. L'offset preambolo non verrà visualizzato finché non si assegna questo profilo di modulazione a una porta a monte.

Suggerimento: ridurre le dimensioni del minislot da otto segni a quattro. In questo modo il numero di byte in un minislot rimarrà vicino a 16 quando si utilizza lo schema di modulazione più complesso. Se la dimensione del minislot viene lasciata a otto tick, la frammentazione minima inviata sarà di almeno 32 byte. Ciò risulta inefficace quando si inviano richieste a monte, che richiedono solo 16 byte in totale. Vedere Appendice B per la configurazione dei minislot.

# <span id="page-9-0"></span>Codice basato su DOCSIS 1.0 (treni software Cisco IOS e versioni precedenti)

Prendiamo in considerazione i modem Cisco con intestazioni estese a sei byte e che usano tutti i valori predefiniti Cisco CMTS correnti nel codice EC, ad esempio la larghezza del canale di 1,6 MHz e le dimensioni del minislot di otto tick (16 byte). Il profilo di modulazione è illustrato di seguito.

#### cable modulation-profile 1 short 5 75 6 8 qpsk scrambler 152 no-diff 72 fixed

Se si inviano frame Ethernet da 64 byte (PDU da 46 byte + intestazione Ethernet da 18 byte) sul upstream, il modem utilizza una frammentazione lunga e le dimensioni totali del pacchetto diventano 256 byte. Saranno 16 minislot. Vedere l'Appendice A per i calcoli. Ciò è inefficiente per una PDU da 46 byte. Per questo motivo, la velocità dei pacchetti da 64 byte (PPS) diminuisce. La concatenazione può aiutare a gestire la velocità di trasmissione a monte quando si inviano pacchetti da 64 byte, ma l'invio di byte aggiuntivi comporta una perdita di tempo.

Questa inefficienza potrebbe influire sui flussi TCP a valle, in quanto ciò vale anche per un riconoscimento TCP a monte. Anche se un riconoscimento è inferiore a 46 byte, verrà riempito per renderlo almeno 46. La concatenazione a monte può essere d'aiuto, ma è ancora inefficiente inviare 256 byte quando sono in genere necessari solo 96 byte in totale.

Se l'intestazione estesa è di soli cinque byte, il modem utilizza una concessione breve a sei minuti, per un totale di 96 byte. Questa è una differenza di 160 byte (256-96).

Completare la procedura seguente per correggere il profilo di modulazione 1 (QPSK):

- 1. Aumentare la dimensione della FEC CW da 75 a 76 per la IUC breve.
- 2. Diminuire i byte FEC T da cinque a quattro per il breve IUC.Se le dimensioni del minislot vengono modificate dal valore predefinito di otto tick a quattro, assicurarsi che il campo Max Burst per il breve IUC sia modificato da sei a 12.
- 3. Per gli IUC lunghi e brevi si consiglia l'uso di un'ultima coppia di peso variabile abbreviata.Potrebbe essere necessario aggiornare i modem con codice meno recente, in quanto potrebbero non registrarsi quando utilizzano l'ultimo cavo abbreviato nei IUC.
- 4. Se si desidera che la FEC sia alta, aumentarla a dieci e modificare il campo **Max Burst** da sei a sette.Se le dimensioni del minislot vengono modificate da quelle predefinite di otto tick a quattro, utilizzare otto T byte di FEC e assicurarsi che il campo Max Burst per il breve IUC sia modificato a 13.

Questa tabella elenca i profili consigliati, presumendo otto slot minislot a 1,6 MHz o quattro tick a 3,2 MHz.

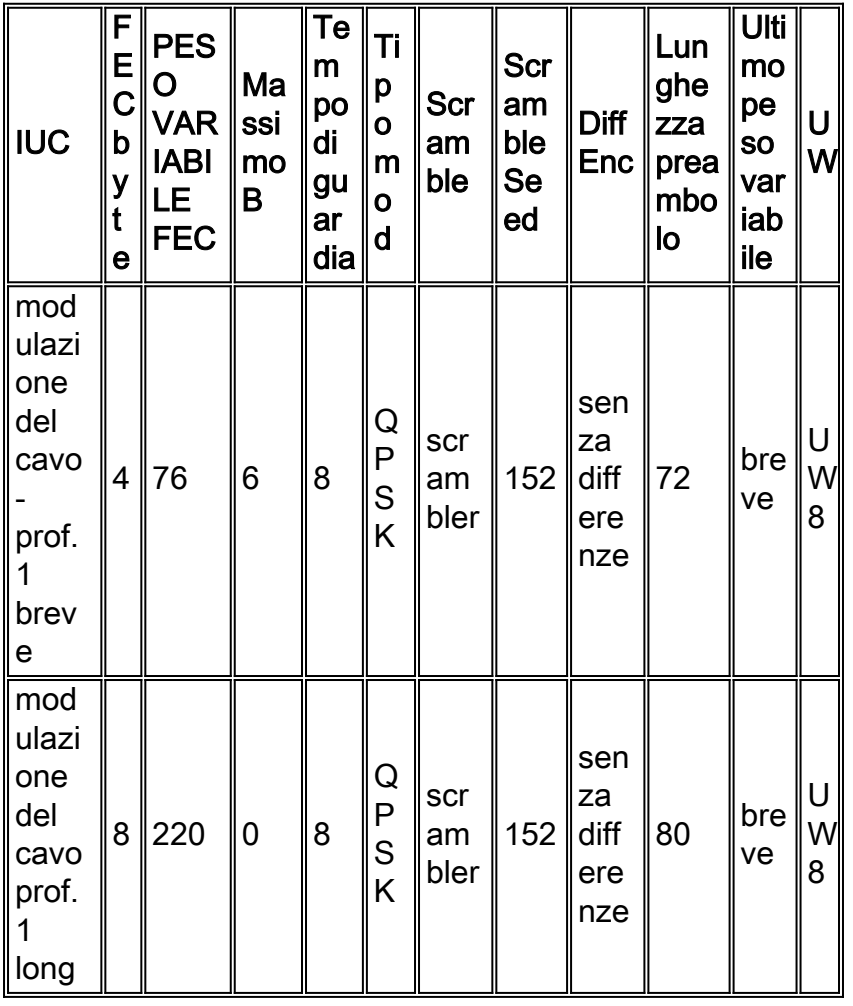

Esaminando i valori predefiniti del profilo mix e la stessa situazione descritta sopra, le PDU da 46 byte utilizzeranno un totale di 288 byte. Questo è anche peggio dell'esempio QPSK a causa di più Preambolo e Tempo di guardia.

Completare questi passaggi per correggere i profili di modulazione 2 (16-QAM) e 3 (mix):

- 1. Aumentare la dimensione della FEC CW da 75 a 76 per la IUC breve.
- 2. Aumentare i byte FEC T da sei a sette per il breve IUC.
- 3. Aumentare il campo Max Burst da sei a sette.
- 4. Assicurarsi di utilizzare UW16 quando si utilizza 16-QAM per IUC brevi o lunghi.

Si raccomanda di ridurre l'ultima quantità di peso variabile per i controlli IUC lunghi e 5. brevi.Se in alcuni modem è presente codice obsoleto e nel profilo di modulazione è abilitata l'opzione Ultimo peso variabile abbreviato, è possibile che non venga eseguita la registrazione. È necessario aggiornare il codice del modem.

6. I byte FEC T possono essere aumentati su un lungo IUC da 8 a 9 quando si utilizza 16-QAM. Questa tabella elenca i profili consigliati, presumendo che siano presenti quattro minislot da 1,6 MHz o due tick da 3,2 MHz.

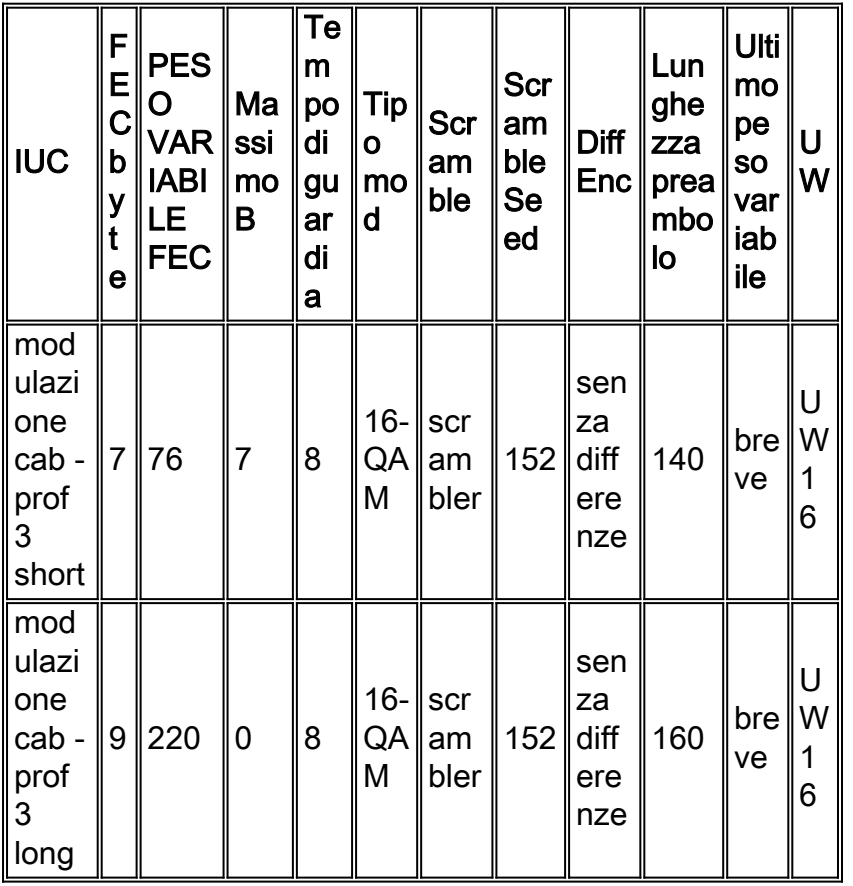

# <span id="page-11-0"></span>Codice basato su DOCSIS 1.1 (BC Train)

Prendiamo in considerazione un modem Cisco con intestazioni estese a sei byte che utilizzi le impostazioni predefinite Cisco CMTS correnti nel codice BC, come la larghezza del canale di 1,6 MHz e le dimensioni del minislot di otto tick (16 byte). Il profilo di modulazione è illustrato di seguito.

cable modulation-prof 1 short 5 75 6 8 qpsk scrambler 152 no-diff 72 shortened uw8 Se si inviano frame Ethernet da 64 byte (PDU da 46 byte) sul upstream, il modem utilizza una frammentazione lunga e le dimensioni totali del pacchetto diventano 112 byte. Saranno sette minislot. Ciò è inefficiente per una PDU da 46 byte. La differenza principale consiste nel fatto che il codice BC utilizza l'ultimo peso variabile abbreviato per impostazione predefinita. Il codice DOCSIS 1.0 (EC train) utilizza l'ultima CW fissa per impostazione predefinita.

Se l'intestazione estesa è di soli cinque byte, come si credeva inizialmente, il modem finisce con una concessione breve a sei minuti per un totale di 96 byte. Questa è una differenza di 16 byte (112-96).

Completare la procedura seguente per correggere il profilo di modulazione 1 (QPSK):

- 1. Aumentare la dimensione della FEC CW da 75 a 76 per la IUC breve.
- 2. Diminuire i byte FEC T da cinque a quattro per il breve IUC.Se le dimensioni del minislot vengono modificate dal valore predefinito di otto tick a quattro, assicurarsi che il campo Max Burst per il breve IUC sia modificato da sei a 12.
- 3. Se si desidera che la FEC sia alta, aumentarla a dieci e modificare il campo **Max Burst** da sei a sette.Se le dimensioni del minislot vengono modificate da quelle predefinite di otto tick a quattro, utilizzare otto T byte di FEC e assicurarsi che il campo Max Burst per il breve IUC sia modificato a 13.

Questa tabella elenca i profili consigliati, presumendo otto slot minislot a 1,6 MHz o quattro tick a 3,2 MHz.

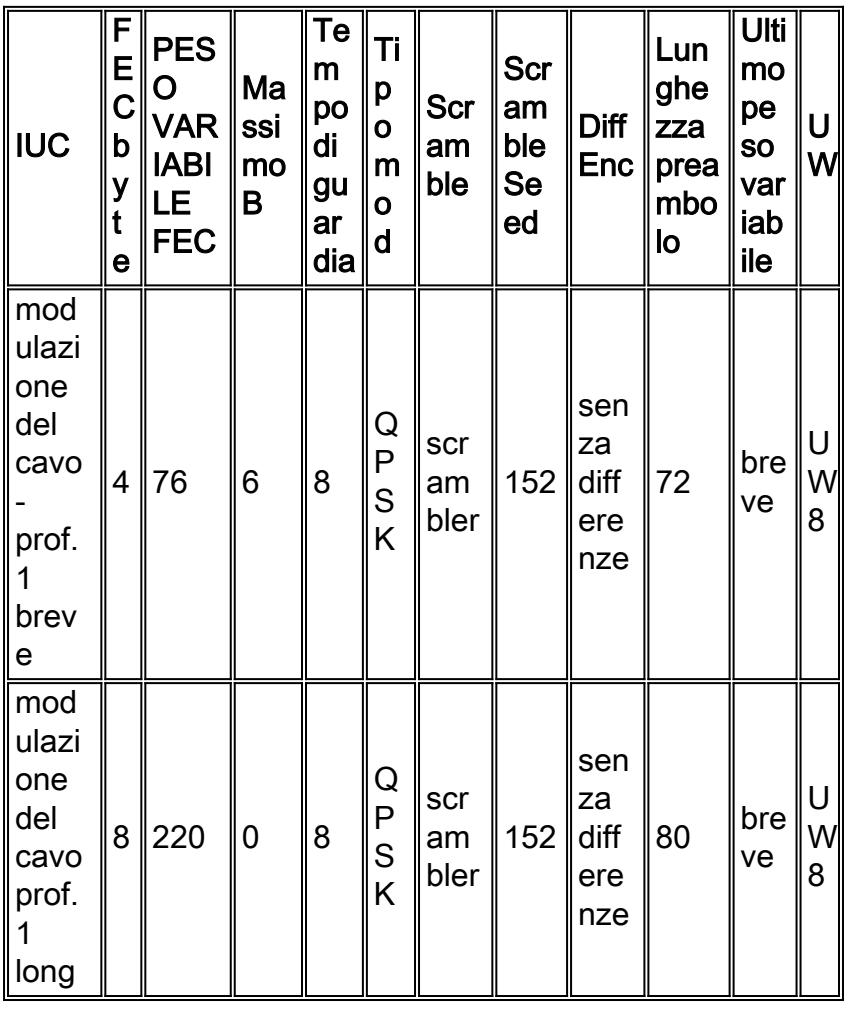

Esaminando i valori predefiniti del profilo mix e la stessa situazione descritta sopra, le PDU da 46 byte utilizzeranno un totale di 288 byte. Questo è anche peggio dell'esempio QPSK a causa di più Preambolo e Tempo di guardia.

Completare questi passaggi per correggere i profili di modulazione 2 (16-QAM) e 3 (mix):

- 1. Aumentare la dimensione della FEC CW da 75 a 76 per la IUC breve.
- 2. Aumentare i byte FEC T da sei a sette per il breve IUC.
- 3. Aumentare il campo Max Burst da sei a sette.
- 4. Assicurarsi di utilizzare UW16 quando si utilizza 16-QAM per IUC brevi o lunghi.
- 5. I byte FEC-T possono essere aumentati su un lungo IUC da otto a nove se si utilizza 16-

QAM.

Questa tabella elenca i profili consigliati, presumendo che siano presenti quattro minislot da 1,6 MHz o due tick da 3,2 MHz.

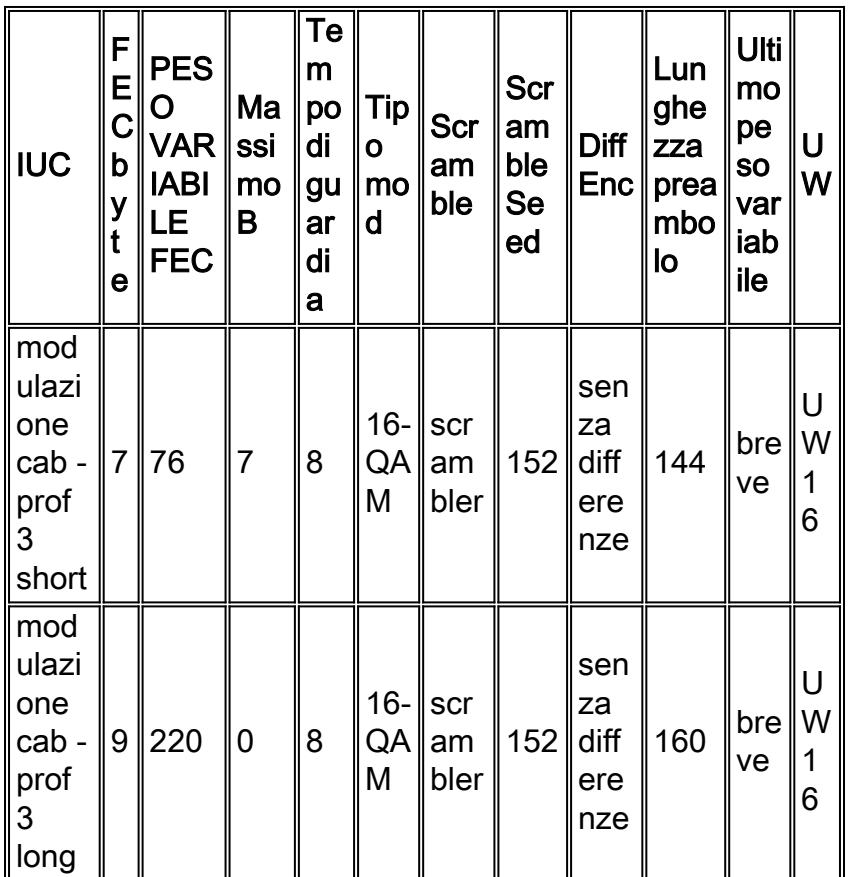

# <span id="page-13-0"></span>**Conclusioni**

Èessenziale comprendere come interagiscono tutte le variabili, ad esempio le dimensioni del minislot, la larghezza del canale, la modulazione e le dimensioni massime della frammentazione. Impostando le dimensioni minime del minislot si ottiene una migliore risoluzione tra l'utilizzo del minislot. Le impostazioni predefinite correnti di fabbrica potrebbero non essere ottimizzate per tutte le situazioni. L'Appendice C spiega alcuni profili di modulazione per le applicazioni VoIP (Voice-over-IP).

In questa sezione vengono forniti suggerimenti per tutte le schede di linea legacy (16x e 28C). Esistono requisiti diversi per le schede di linea più recenti (28U e 5x20). Vedere la sezione [Addendum al profilo di modulazione](#page-14-0) in questo documento.

La configurazione riportata di seguito è la più affidabile. Viene utilizzata QPSK (dovrebbe essere l'impostazione predefinita con il più recente IOS).

cab modulation-prof 1 request 0 16 0 8 qpsk scramb 152 no-diff 64 fixed uw16 cab modulation-prof 1 initial 5 34 0 48 qpsk scramb 152 no-diff 128 fixed uw16 cab modulation-prof 1 station 5 34 0 48 qpsk scramb 152 no-diff 128 fixed uw16 cab modulation-prof 1 short 4 76 12 8 qpsk scramb 152 no-diff 72 short uw8 cab modulation-prof 1 long 9 220 0 8 qpsk scramb 152 no-diff 80 short uw8 La configurazione seguente utilizza la velocità migliore e una combinazione di QPSK e 16-QAM.

```
cab modulation-prof 2 request 0 16 0 8 qpsk scramb 152 no-diff 64 fixed uw16
cab modulation-prof 2 initial 5 34 0 48 qpsk scramb 152 no-diff 128 fixed uw16
cab modulation-prof 2 station 5 34 0 48 qpsk scramb 152 no-diff 128 fixed uw16
cab modulation-prof 2 short 7 76 7 8 16qam scramb 152 no-diff 144 short uw16
cab modulation-prof 2 long 9 232 0 8 16qam scramb 152 no-diff 160 short uw16
```
La configurazione riportata di seguito utilizza un profilo mix affidabile.

cab modulation-prof 3 request 0 16 0 8 qpsk scram 152 no-diff 64 fixed uw16 cab modulation-prof 3 initial 5 34 0 48 qpsk scram 152 no-diff 128 fixed uw16 cab modulation-prof 3 station 5 34 0 48 qpsk scram 152 no-diff 128 fixed uw16 cab modulation-prof 3 short 7 76 7 8 16qam scram 152 no-diff 144 short uw16 cab modulation-prof 3 long 10 153 0 8 16qam scram 152 no-diff 200 short uw16

In questa configurazione, il preambolo è stato reso più lungo per quanto riguarda il lungo IUC e le dimensioni della Peso variabile sono state ridotte per ottenere una percentuale più elevata di copertura FEC; 2\*10/(2\*10+153) = 11,5%.

La configurazione seguente viene utilizzata per tenere traccia della lista di flap per le voci.

cab modulation-prof 5 req 0 16 0 8 16qam scramb 152 no-diff 128 fixed uw16 cab modulation-prof 5 initial 5 34 0 48 qpsk scramb 152 no-diff 128 fixed uw16 cab modulation-prof 5 station 5 34 0 48 16qam scramb 152 no-diff 256 fixed uw16 cab modulation-prof 5 short 7 76 7 8 16qam scramb 152 no-diff 144 short uw16 cab modulation-prof 5 long 9 232 0 8 16qam scramb 152 no-diff 160 short uw16

I livelli per mantenere il modem via cavo online vengono eseguiti durante la manutenzione della stazione. L'uso di 16-QAM per la manutenzione della stazione consente il flap del modem. Tenere presente i limiti di alimentazione a 16-QAM - Tx max di 55 dBmV. Può essere necessario usare il comando cab u0 power-adjust continue 6. A! il comando sh cab modem indica che il limite è raggiunto e potrebbe essere necessario modificare l'attenuazione dell'impianto. Inoltre, ad alcuni modem cablati meno recenti non piace l'utilizzo di 16-QAM per la manutenzione iniziale. Se la manutenzione iniziale è di tipo 16-QAM, il modem via cavo potrebbe non riaccendersi e non vi sono più lembi, con una conseguente perdita di tempo nel tentativo di connettere i modem via cavo (che si scontrano tra loro). Inoltre, se il server DHCP si connette fisicamente, il tempo si mangia.

Il peso variabile è stato aumentato sulla lunga IUC per adattarsi esattamente a un pacchetto 232- B PacketCable UGS.

### <span id="page-14-0"></span>Addendum al profilo di modulazione

Questo addendum copre i profili di modulazione presenti nel codice IOS 15BC1 e BC2. Questi profili sono utilizzati per le schede di linea legacy come MC16x e MC28C, e anche per le nuove schede di linea come MC28U utilizzate in uno chassis VXR e MC5x20S utilizzata nell'uBR10K. La scheda di linea MC5x20S utilizza un chipset upstream T1, mentre tutte le altre schede di linea utilizzano Broadcom. Il sistema operativo IOS menzionato in questo documento è stato progettato per rendere possibili i profili di modulazione predefiniti senza la configurazione dell'utente

Le porte upstream via cavo possono essere configurate per una nuova modalità DOCSIS. Questa modalità non può essere modificata nel codice 15BC1, tuttavia è configurabile nel codice 15BC2. Le modalità disponibili per ciascuna porta a monte sono TDMA, TDMA-ATDMA o ATDMA.

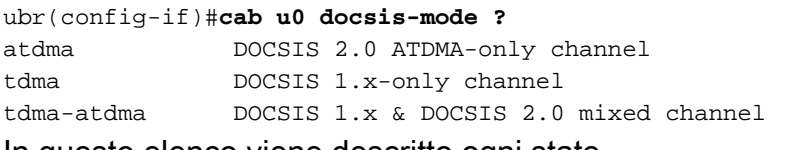

In questo elenco viene descritto ogni stato.

- La modalità TDMA indica la modalità DOCSIS 1.0/1.1 legacy.
- La modalità TDMA-ATDMA è destinata a un ambiente misto di modem via cavo DOCSIS 1.x e 2.0 sulla stessa frequenza negli Stati Uniti. I modem DOCSIS 2.0 possono utilizzare schemi di modulazione non supportati dai modem via cavo 1.x. In questo ambiente, la larghezza del canale più grande è limitata a 3.2 MHz.
- La modalità ATDMA viene usata per la funzionalità DOCSIS 2.0 di 64-QAM e/o 6.4 MHz di larghezza di canale.

I numeri dei profili di modulazione sono indicati per specifiche schede di linea. Il primo numero di ciascun gruppo elencato è sempre il profilo di modulazione predefinito per quel tipo di scheda in una modalità DOCSIS specifica.

Nota: ogni scheda di linea ha uno schema di numerazione valido 1-10 per le schede legacy, x2x per la scheda MC5x20 e x4x per la scheda di linea MC28U. In questa tabella vengono elencate le informazioni relative allo schema di numerazione.

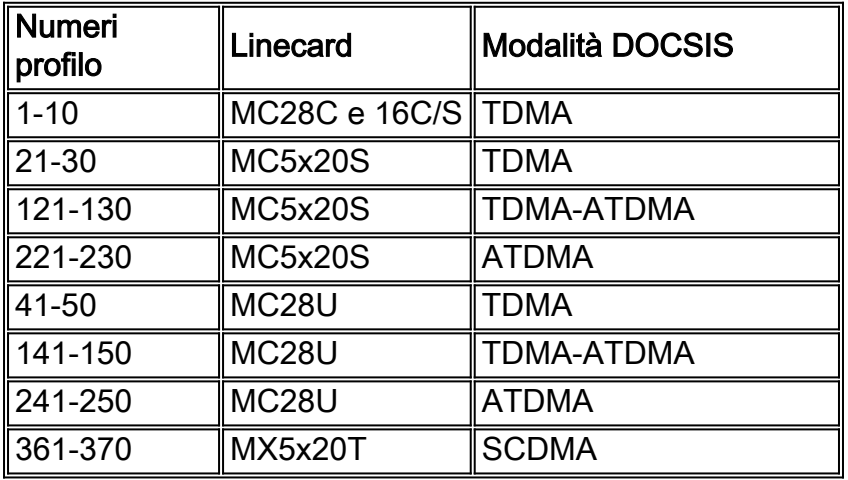

Suggerimento: il modo più accurato per identificare il profilo di modulazione corrente utilizzato su una porta a monte è tramite il comando sh cab modulation-profile cx/y up z, disponibile nel codice 15BC2 e versioni successive. Il profilo mostrato nell'esecuzione di sh o nell'output del comando sh cab modulation-profile potrebbe non essere accurato.

### <span id="page-15-0"></span>Schede di linea legacy (16x e 28C)

Completare i seguenti passaggi per creare e assegnare profili di modulazione per l'operazione a monte:

1. Creare il profilo.

UBR-1(config)#**cab modulation-profile ?** <1-10> Modulation Profile Group

I profili in grassetto sono profili progettati da Cisco.

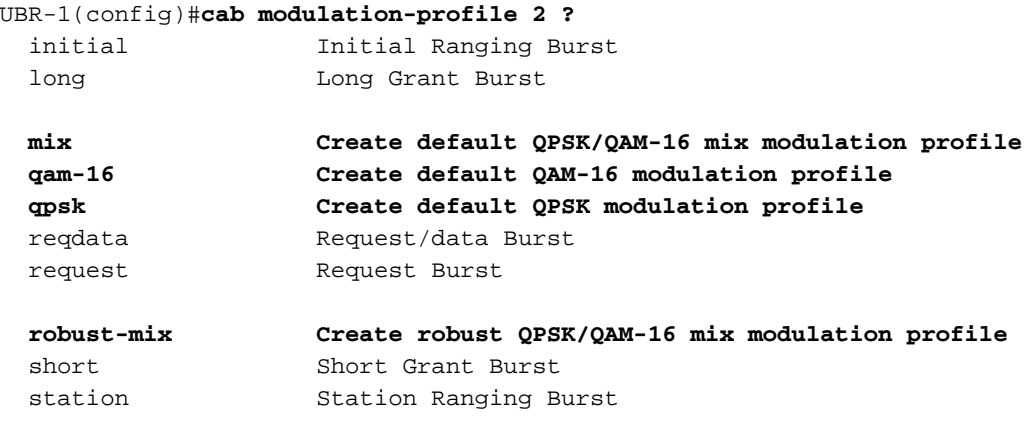

2. Assegnare il profilo.

```
UBR-1(config-if)#cab u1 modulation-profile 2
```
Eseguire il comando sh cab modulation-profile. Le nuove impostazioni predefinite sono illustrate in questa tabella. QPSK viene elencato per primo.Queste sono le impostazioni se scegliete mix.Queste sono le impostazioni se scegliete robusto-mix.

Nota: l'immissione dei profili di modulazione e la relativa visualizzazione mediante il comando show run vengono visualizzati nell'ordine seguente:

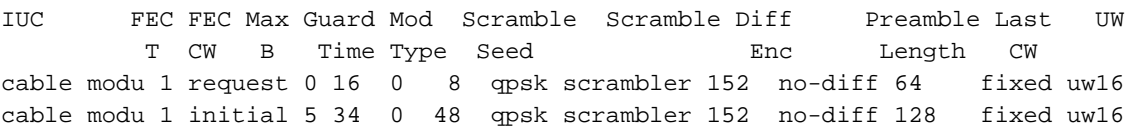

Nota: come si può vedere, i campi non si trovano nelle stesse posizioni; alcuni campi vengono immessi come decimali ma vengono visualizzati in formato esadecimale nell'output del comando sh cab modulation.

### <span id="page-16-0"></span>Schede di linea MC5x20S

La scheda MC5x20S ha un proprio schema di numerazione per i profili di modulazione.

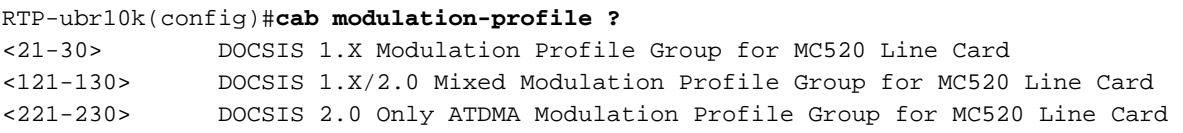

Questo è un esempio di profilo di modulazione per la scheda di linea MC5x20S per il funzionamento in modalità TDMA. Il testo in grassetto mostra i profili progettati da Cisco.

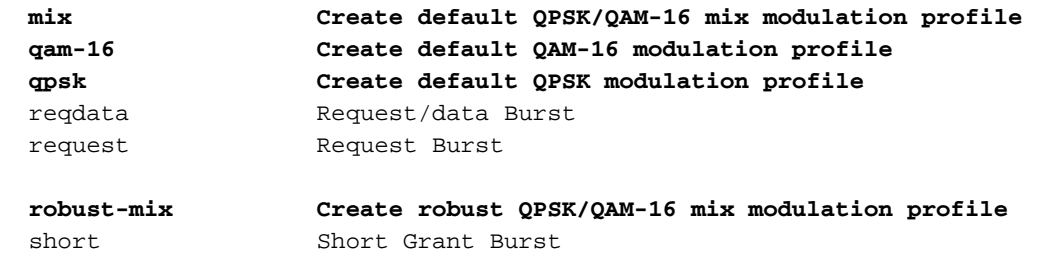

station Station Ranging Burst

Le nuove impostazioni predefinite sono illustrate in questa tabella.

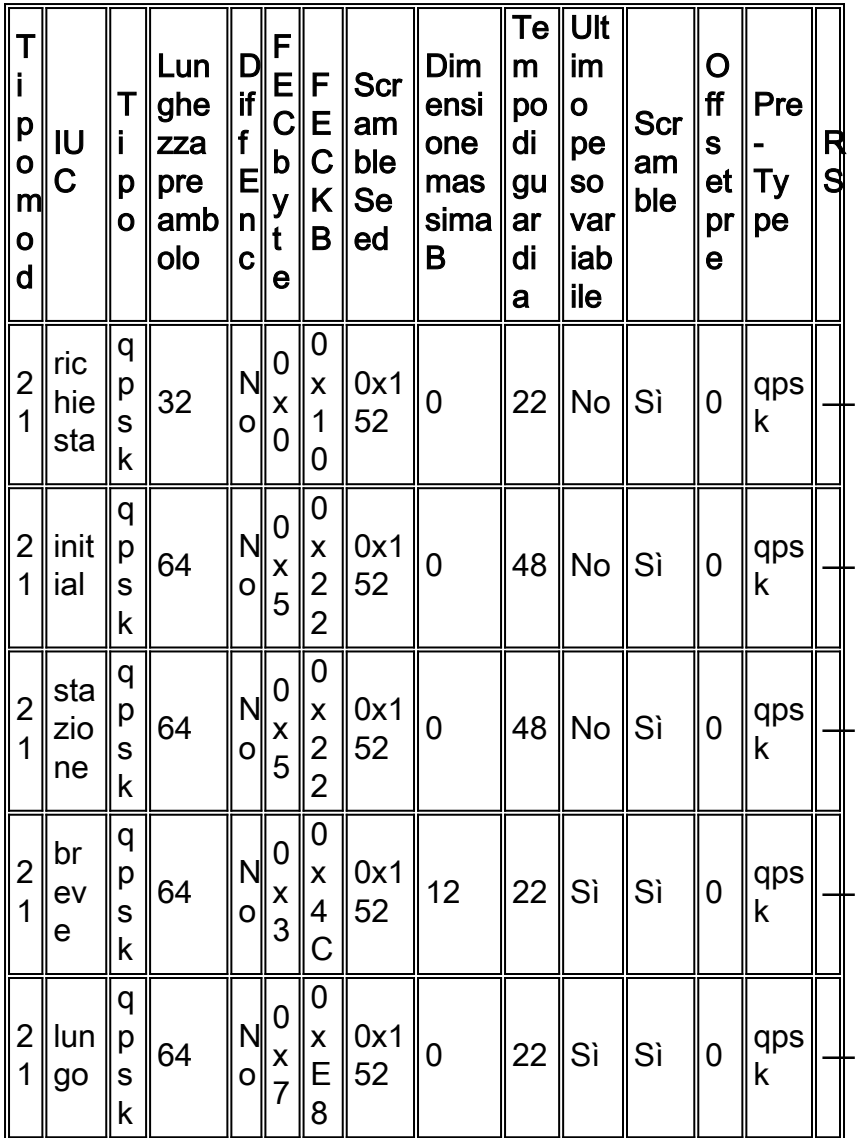

Queste sono le impostazioni se scegliete mix.

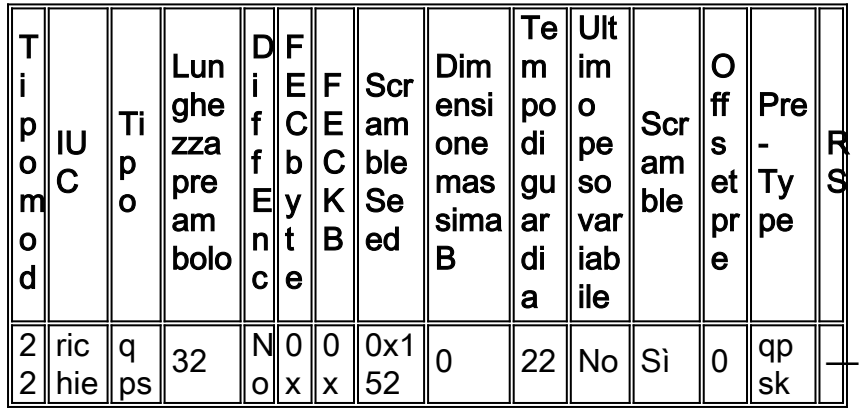

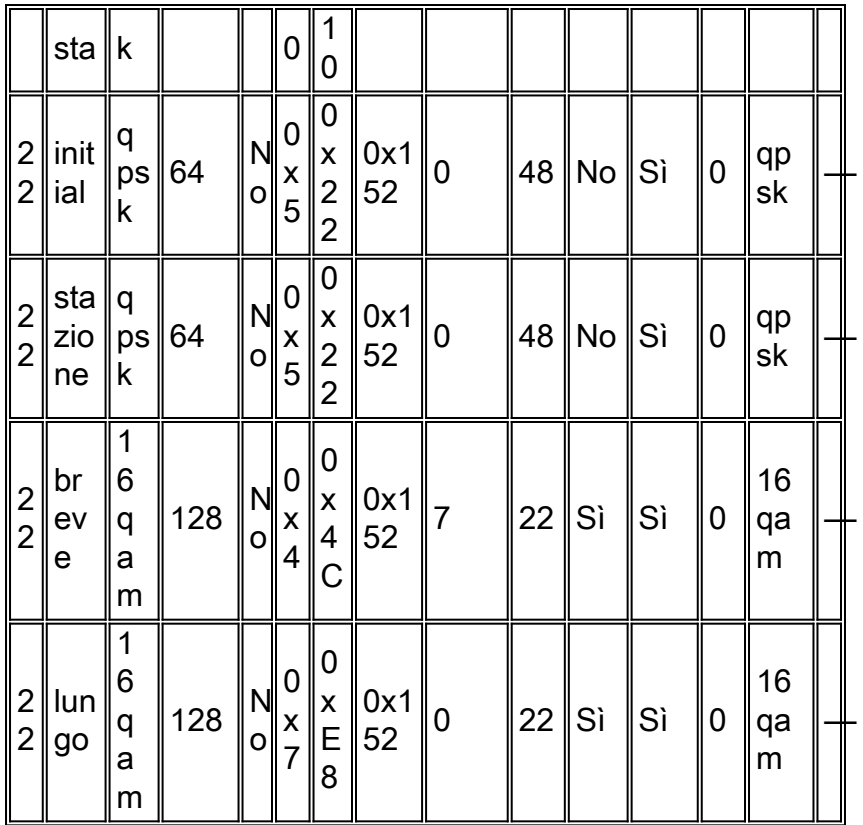

Queste sono le impostazioni se scegliete robusto-mix.

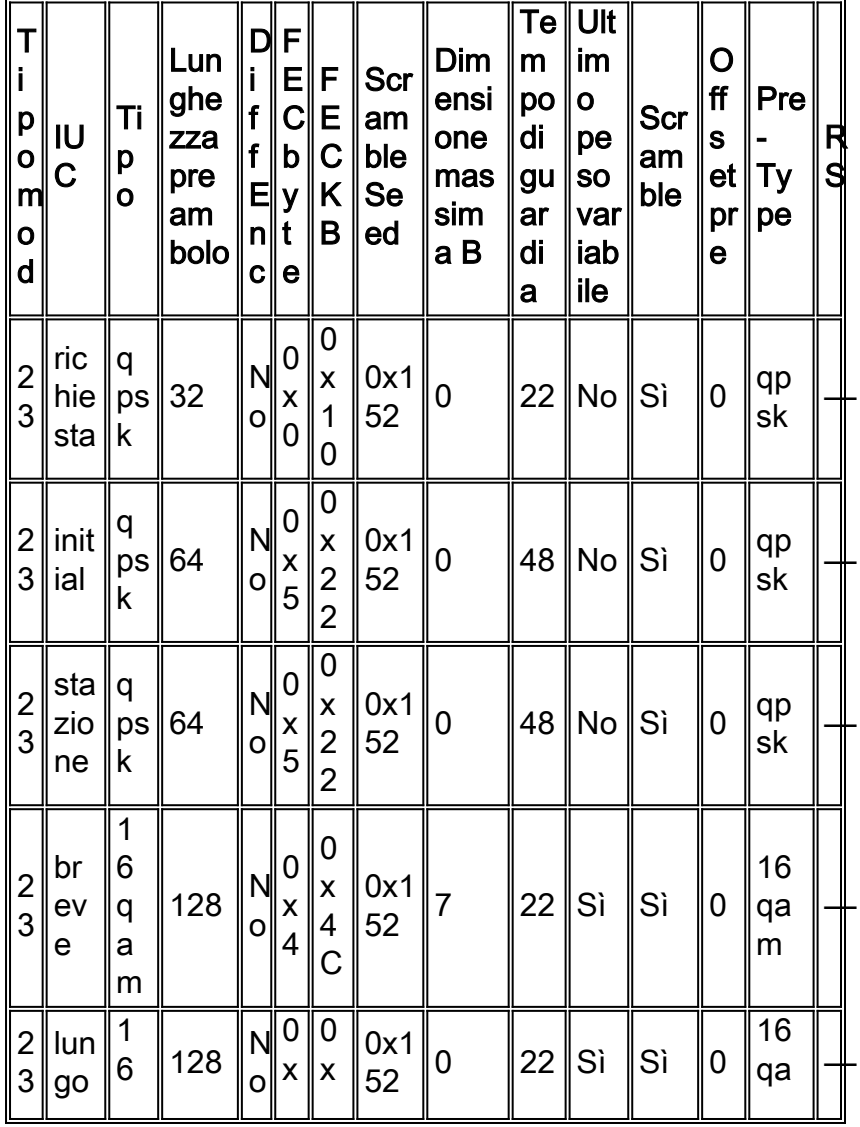

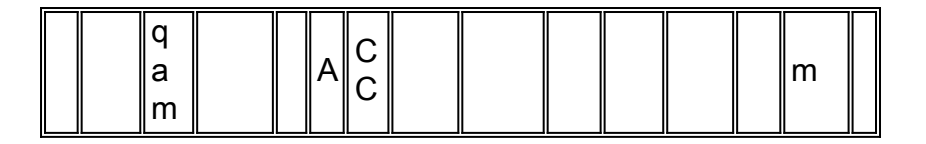

Questo è un esempio di profilo di modulazione per la scheda di linea MC5x20S per il funzionamento in modalità mista.

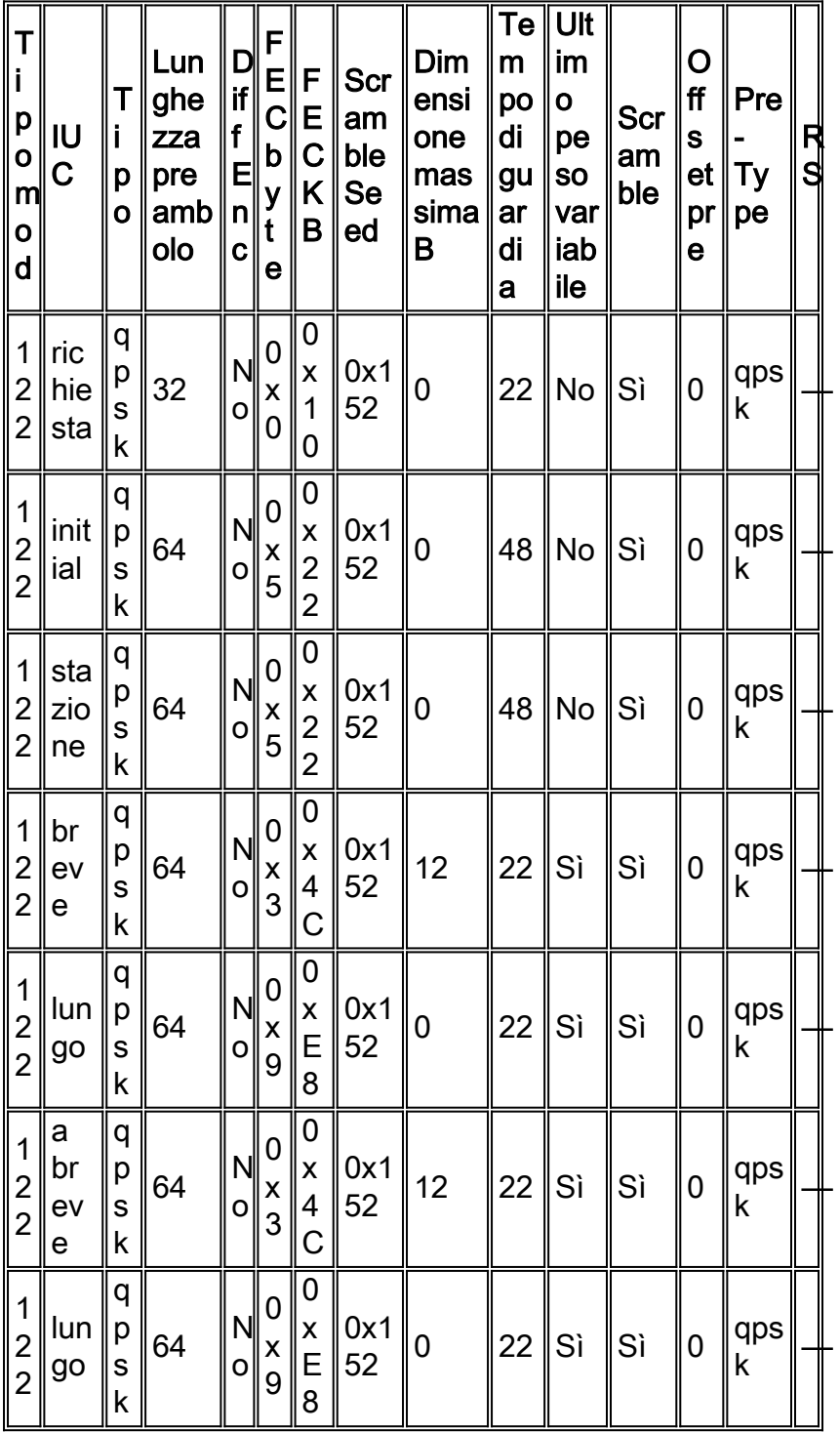

Questo è un esempio di profilo di modulazione per la scheda di linea MC5x20S per il funzionamento in modalità ATDMA. Il testo in grassetto mostra i profili progettati da Cisco.

```
request Request Burst
```
a-short Advanced Phy Short Grant Burst a-ugs **Advanced Phy Unsolicited Grant Burst** 

**initial Initial Ranging Burst**

```
mix-high Create default ATDMA QPSK/QAM-64 mix profile
mix-low Create default ATDMA QPSK/QAM-16 mix profile
mix-medium Create default ATDMA QPSK/QAM-32 mix profile
mix-qam Create default ATDMA QAM-16/QAM-64 mix profile
qam-16 Create default ATDMA QAM-16 profile
qam-32 Create default ATDMA QAM-32 profile
qam-64 Create default ATDMA QAM-64 profile
qam-8 Create default ATDMA QAM-8 profile
qpsk Create default ATDMA QPSK profile
reqdata Request/data Burst
```
**robust-mix-high Create robust ATDMA QPSK/QAM-64 mix mod profile robust-mix-low Create robust ATDMA QPSK/QAM-16 mix mod profile robust-mix-mid Create robust ATDMA QPSK/QAM-32 mix mod profile** station Station Ranging Burst

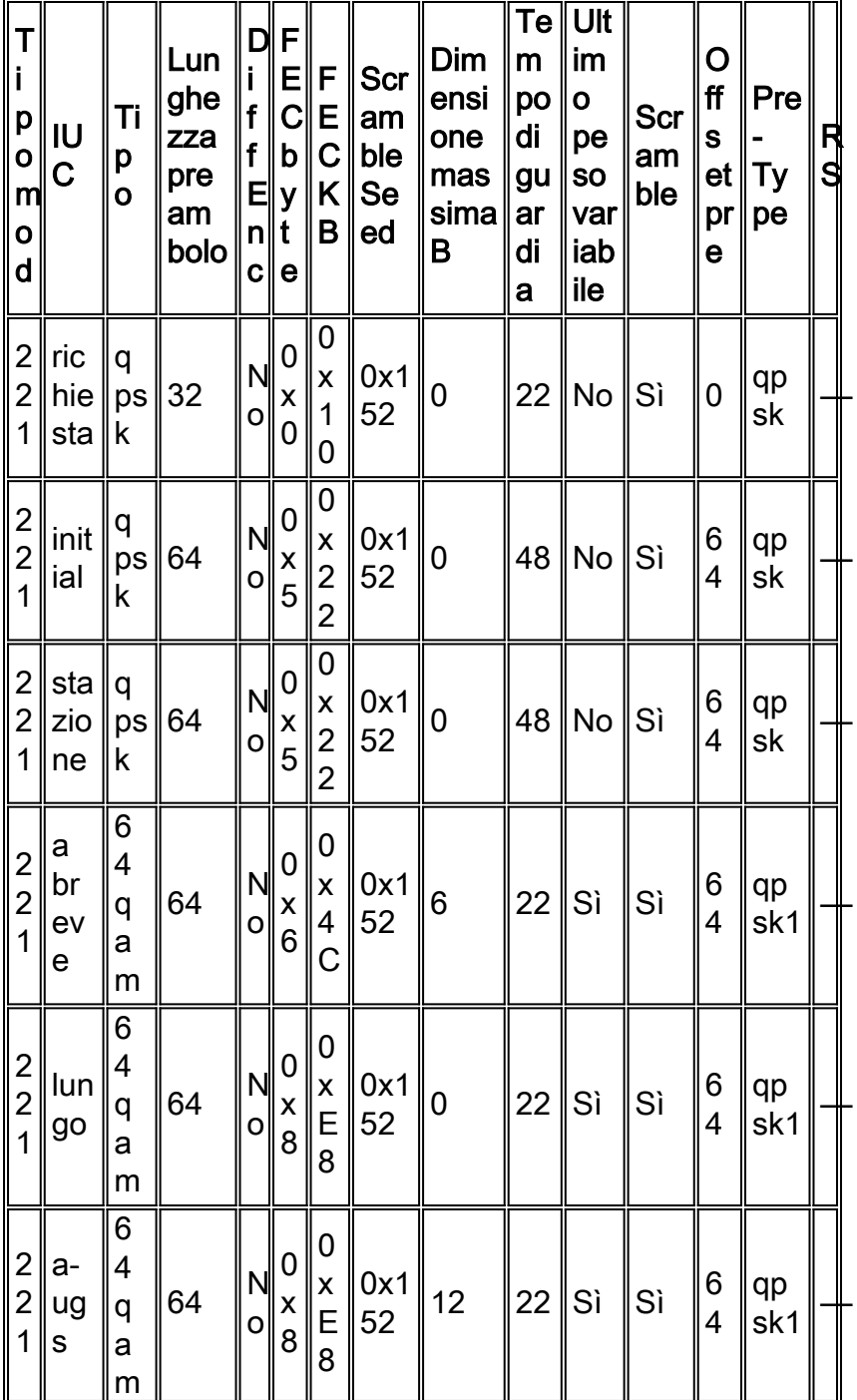

Attenzione: le bande di protezione sono diverse dalle altre linecard. Questo perché la scheda di linea 5x20S utilizza un chip T1 per la demodulazione upstream e ha requisiti diversi rispetto a Broadcom. Non devono mai essere modificati rispetto ai valori predefiniti.

Nota: i valori predefiniti cambiano a seconda delle altre impostazioni dell'interfaccia. Se si modificano le dimensioni del minislot o si modifica il valore di default-phy-burst del file CAB per consentire pacchetti concatenati più grandi oltre il valore di default di 2000 byte, è possibile che nel profilo di modulazione venga modificato il campo massimo burst. Il nuovo codice assegna automaticamente 2-tick minislot alla larghezza del canale 3.2 MHz, 4-tick per 1.6 MHz, e così via.

### <span id="page-21-0"></span>Schede di linea MC28U

ubr7246-2(config)#**cab modulation-profile ?**

La scheda MC28U ha un proprio schema di numerazione per i profili di modulazione.

 <141-150> DOCSIS 1.X/2.0 Mixed Modulation Profile Group for MCU Line Card <241-250> DOCSIS 2.0 Only ATDMA Modulation Profile Group for MCU Line Card

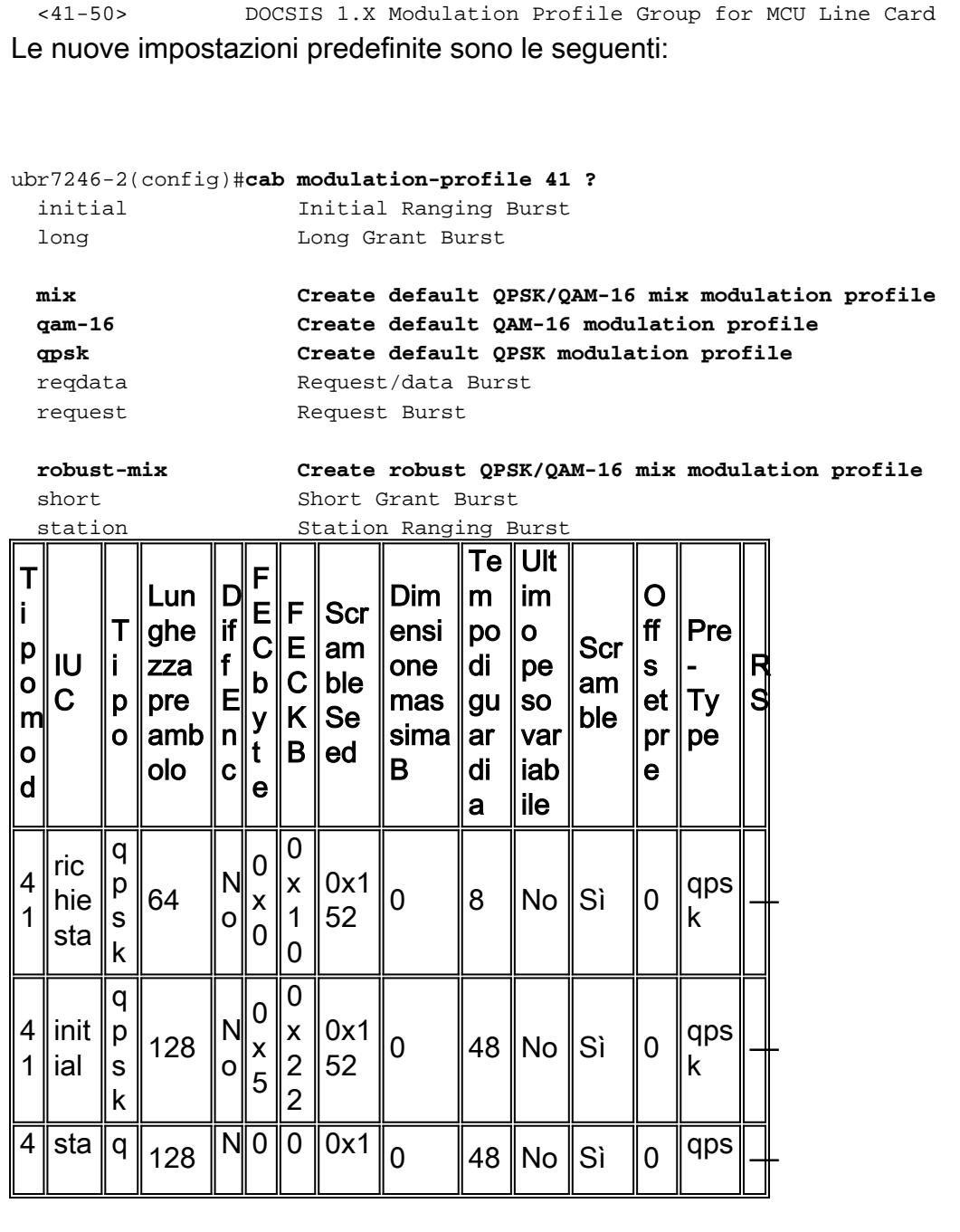

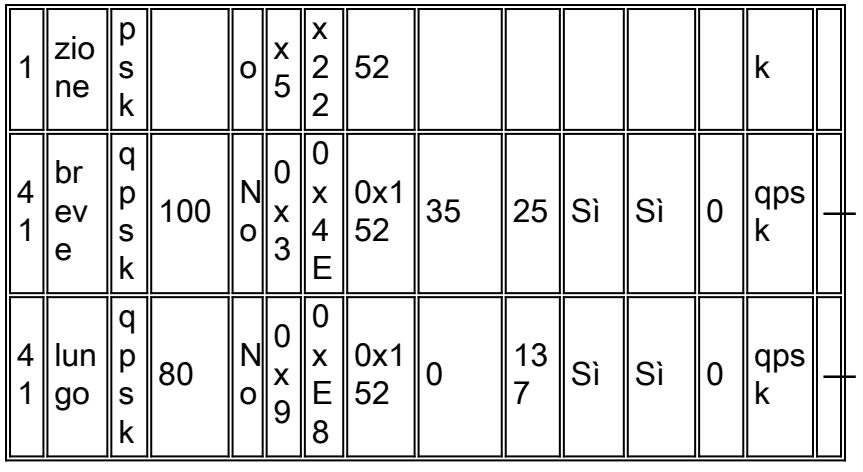

Queste sono le impostazioni se scegliete mix.

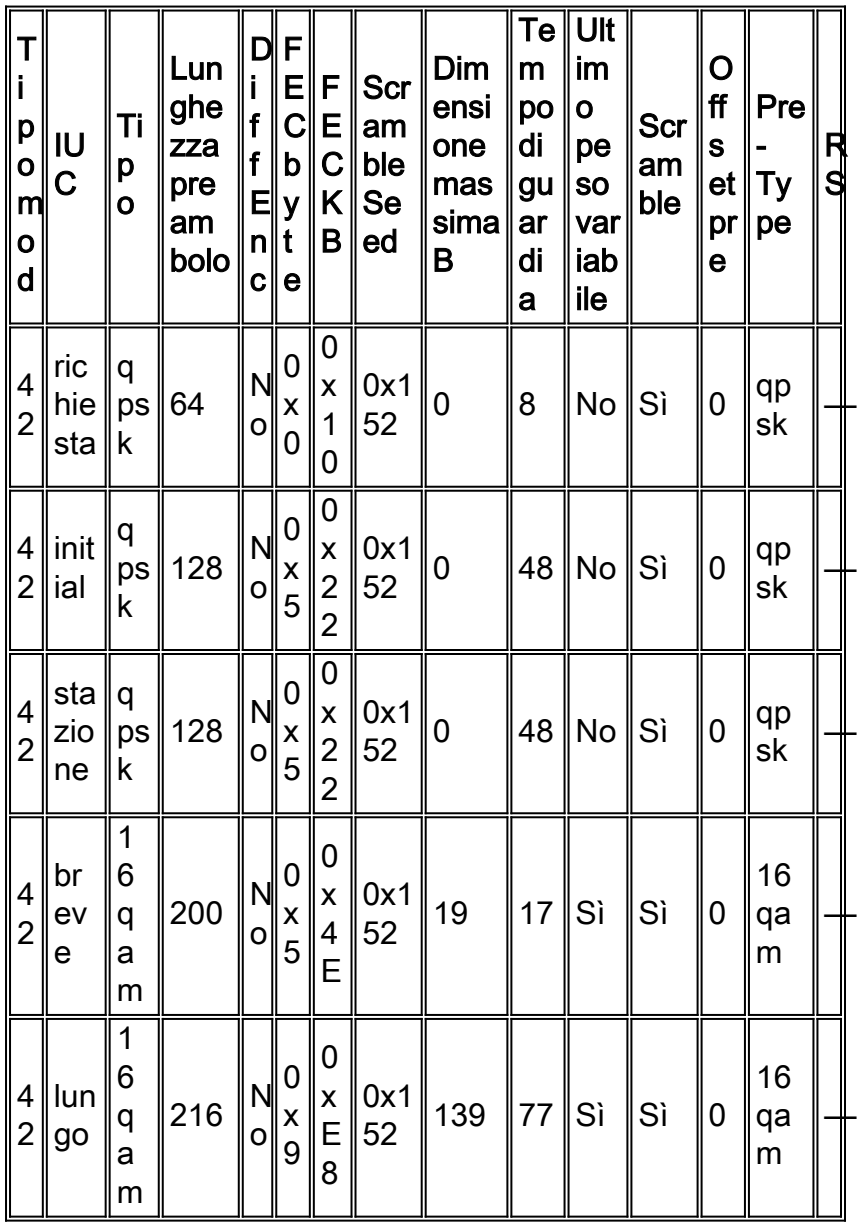

Questo è un esempio di profilo di modulazione per la scheda di linea MC28U per il funzionamento in modalità mista.

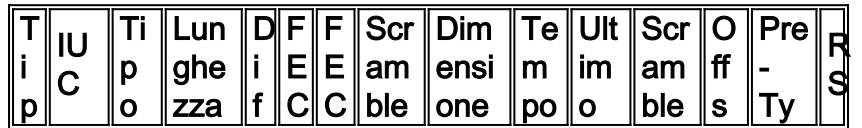

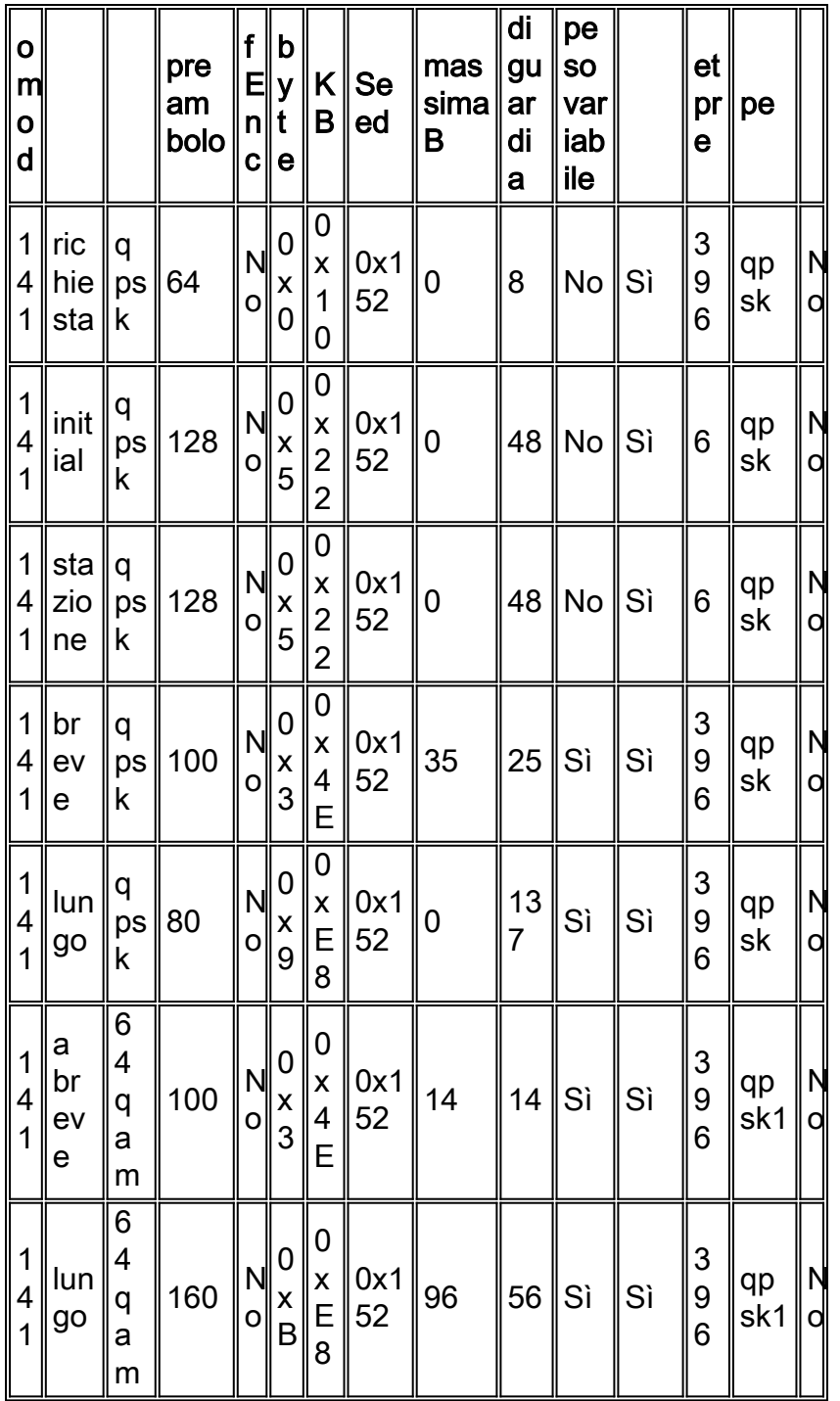

Questo è un esempio di profilo di modulazione per la scheda di linea MC28U per il funzionamento in modalità atdma.

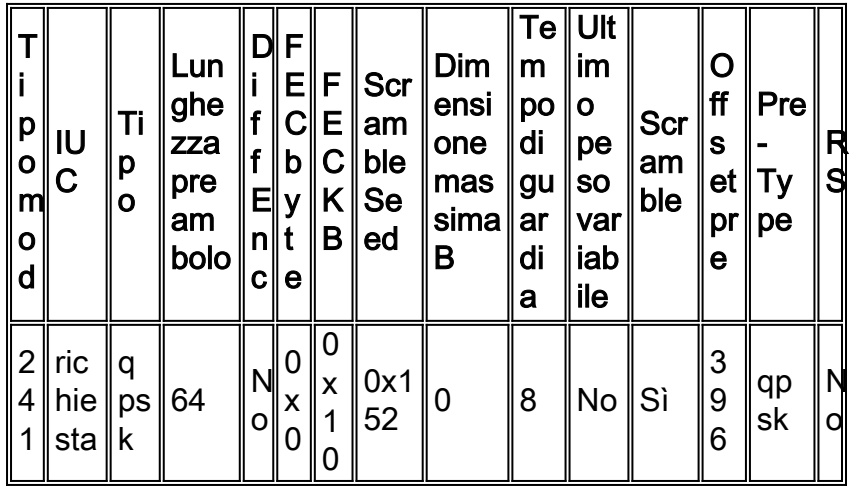

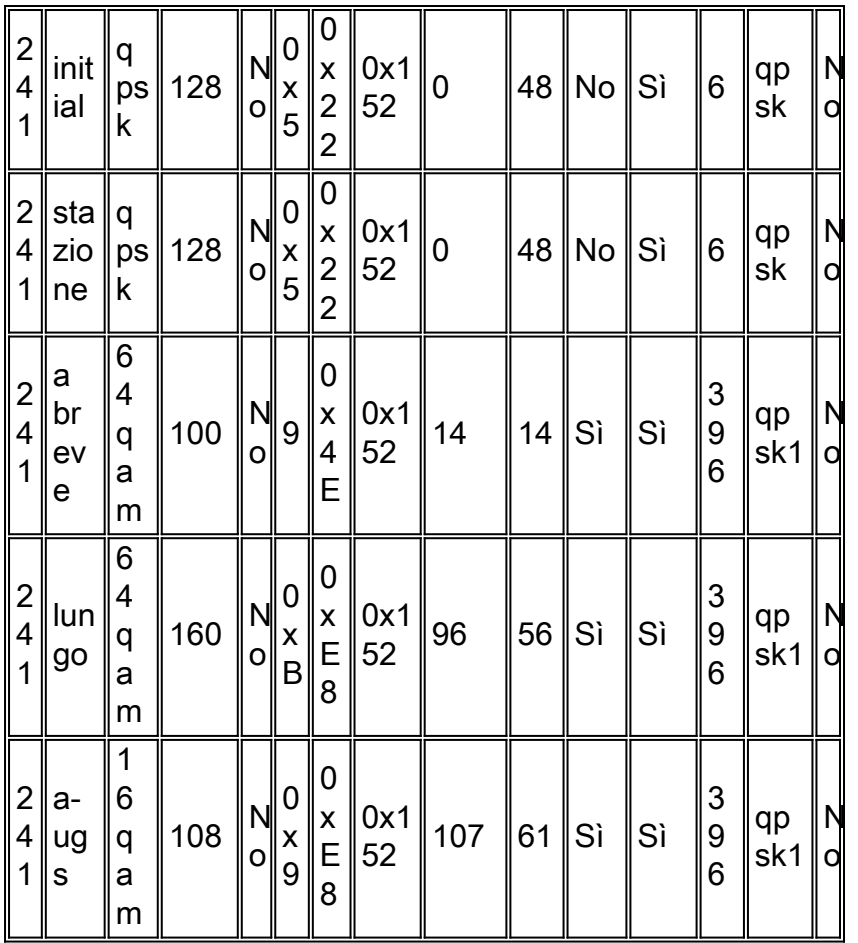

Nota: i preamboli e le bande di protezione sono diversi dalle schede legacy e non devono essere inferiori alle impostazioni di fabbrica. I valori predefiniti cambiano a seconda delle altre impostazioni dell'interfaccia. Se si modificano le dimensioni del minislot o si modifica il valore di default-phy-burst del file CAB per consentire pacchetti concatenati più grandi oltre il valore di default di 2000 byte, è possibile che nel profilo di modulazione venga modificato il campo massimo burst.

# <span id="page-24-0"></span>Appendice A

### <span id="page-24-1"></span>Calcoli delle dimensioni totali del pacchetto per una PDU da 46 byte

Di seguito è riportato l'esempio di QPSK, 1,6 MHz, minislot con otto tick.

(8 tick/minislot \* 6,25 usec/tick \* 1,28 Msym/s \* 2 bit/sym) / (8 bit/byte) = 16 byte/minislot

Utilizzando le impostazioni di default per il profilo di modulazione 1, come illustrato di seguito.

cable modulation-profile 1 short 5 75 6 8 qpsk scrambler 152 no-diff 72 fixed uw8

cable modulation-profile 1 long 8 220 0 8 qpsk scrambler 152 no-diff 80 fixed uw8

Frame Ethernet da 46 byte + intestazione Ethernet da 18 byte + intestazione DOCSIS da 6 byte + intestazione estesa DOCSIS da 6 byte = 76 byte. Una dimensione FEC a peso variabile di 4B in formato esadecimale è pari a 75 byte. 76/75 = un valore CW completo necessario e un byte rimanente. Se si utilizza l'impostazione predefinita Ultimo peso variabile fisso, sono necessarie due quantità di peso variabile complete. In questo modo si ottiene 2\*(75+2\*5) = 170 byte + 9 byte di preambolo + 2 byte di tempo di guardia = 181 byte. Il preambolo era (72 bit) / (8 bit/byte) = 9

byte. Il tempo di guardia di otto simboli sarebbe (8 sym\*2 bit/sym) / (8 bit/byte) = 2 byte.

181 / (16 byte/minislot) = 11,3125 minislot necessari. Arrotondare il valore fino a 12. Poiché l'impostazione predefinita per la dimensione massima della raffica per la IUC breve è 6, è necessario utilizzare la dimensione lunga della funzione IUC. Tornando ai fatti, ci sono 76 byte/220 byte FEC CW = 1 segnale orario completo richiesto + 2\*8 = 236 byte + 10 byte di preambolo + 2 byte di Guard Time = 248 byte/16 = 15.5. Arrotondare a 16\*16 byte/minislot = 256 byte.

Di seguito è riportato il profilo di modulazione modificato 1.

cab modulation-prof 1 short 4 76 6 8 qpsk scrambler 152 no-diff 72 short uw8 Frame Ethernet da 46 byte + intestazione Ethernet da 18 byte + intestazione DOCSIS da 6 byte + intestazione estesa DOCSIS da 6 byte = 76 byte. Una dimensione FEC CW di 76 significa che sarà necessaria esattamente una CW + 2<sup>\*</sup>T. Abbiamo 76+2<sup>\*</sup>4 = 84 byte + 9 byte di preambolo + 2 byte di tempo di guardia = 95 byte. 95/16 byte/minislot = 5,9375 minuti necessari. Arrotondare a 6  $= 6$  minuti\*16 byte/minislot = 96 byte.

# <span id="page-25-0"></span>Appendice B

### <span id="page-25-1"></span>Configurazione minislot

Si consiglia di impostare le dimensioni del minislot su un valore che lo renda di 8 o 16 byte. A volte questo risultato non è ottenibile perché il limite DOCSIS stabilisce che il minislot deve essere composto da almeno 32 simboli.

In questa tabella vengono elencati la larghezza del canale e il numero di segni di graduazione consentiti per un minislot.

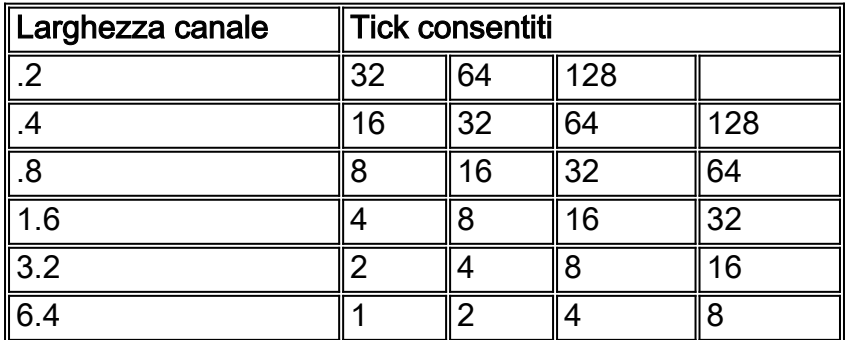

Il numero di segni di graduazione consentiti dipende dalla velocità dei simboli (larghezza del canale) utilizzata a monte. La modulazione utilizzata e il numero di tick per minislot influiscono sulla quantità totale di byte in un minislot.

Per configurare le dimensioni del minislot, usare il comando cable upstream 0 minislot-size 8.

Per verificare le dimensioni del minislot, usare il comando show controller.

Cable3/0 Upstream 0 is up Frequency 24.848 MHz, Channel Width 1.600 MHz, QPSK Symbol Rate 1.280 Msps Spectrum Group 1, Last Frequency Hop Data Error: NO(0) MC16S CNR measurement: 26 dB Nominal Input Power Level 0 dBmV, Tx Timing Offset 2952 Ranging Backoff automatic (Start 0, End 3) Ranging Insertion Interval automatic (60 ms) Tx Backoff Start 0, Tx Backoff End 4 Modulation Profile Group 2 Concatenation is disabled Fragmentation is enabled part\_id=0x3137, rev\_id=0x03, rev2\_id=0xFF nb\_agc\_thr=0x0000, nb\_agc\_nom=0x0000 Range Load Reg Size=0x58 Request Load Reg Size=0x0E

#### **Minislot size in number of timebase ticks = 8**

**Minislot size in symbols = 64** Bandwidth requests = 0xED97D0 Piggyback requests = 0x2DB623C

Invalid BW requests = 0xE4B Minislots requested = 0x12B17492 Minislots granted = 0x12B16E64

**Minislot size in bytes = 16** Map Advance (Dynamic): 2468 usecs UCD count = 3566700

DES Ctrl Reg#0 = C000C043, Reg#1 = 4016

# <span id="page-26-0"></span>Appendice C

### <span id="page-26-1"></span>Profili di modulazione VoIP

In genere si ritiene che le chiamate VoIP funzionino al meglio con sovvenzioni brevi, ma può essere utile verificare l'utilizzo a monte con il profilo breve elencato, quindi utilizzare il profilo lungo per vedere se si notano differenze. Se si esegue il comando show interface c5/0/0 mac-scheduler nel codice BC, è possibile visualizzare la percentuale di utilizzo a monte. Anziché cercare di scoprire quante telefonate possono essere supportate effettuando chiamate, basta considerare l'utilizzo per chiamata. Se ogni telefono usa circa il 2% di utilizzo a monte, circa 45 chiamate ti porterebbero al 90%. Nel codice EC, il comando è show interface c3/0 upstream 0.

Questo tipo di calcolo può causare un errore di arrotondamento eccessivo. Se quel 2% fosse davvero il 2,4% o l'1,6%, si otterrebbero risultati radicalmente diversi, ma potrebbero essere usati come misura o confronto relativo quando si modificano i profili di modulazione ottimizzati per gli IUC brevi o lunghi.

### <span id="page-26-2"></span>VoIP G711 senza PHS a 20 ms durante il campionamento

Se si utilizza un campionamento di 20 ms, un codec G.711, no Payload Header Suppression (PHS), modulazione QPSK, larghezza del canale 3,2 MHz e due tick come minislot, le dimensioni totali del pacchetto vocale saranno di circa 264 byte dopo aver incluso tutto il sovraccarico. Viene utilizzato il profilo di modulazione riportato di seguito.

G.711 = 64 kbps\*20 ms di campionamento = 1280 bit / (8 bit/byte) = Voice frame da 160 byte + intestazione Ethernet da 18 byte + intestazione DOCSIS da 6 byte + intestazione estesa DOCSIS da 5 byte + intestazione UGS da 3 byte + 40 byte di intestazione IP/UDP/RTP = 232 byte. Una dimensione FEC a peso variabile di 4E in formato esadecimale è pari a 78 byte. 232/78 = sono necessari 2 peso variabile completi + un'ultima parola in codice abbreviata. In questo modo si ottiene 2\*(78+3\*2) + (76+3\*2) = 250 byte + 9 byte di preambolo + 2 byte di tempo di guardia = 261 byte. 261 byte / (8 byte/minislot) = 32,625. Arrotondare a  $33*8$  byte/minislot = 264 byte.

Nota: se si usa il protocollo PHS, le dimensioni del pacchetto prima dell'aggiunta di FEC vengono ridotte di circa 40 byte.

Questo profilo di modulazione dovrebbe consentire di ottenere circa 21 chiamate su una QPSK a monte utilizzando G.711. 264\*8 = 2112 bit per pacchetto da 20 ms. 2112/20 ms = 105,6 kbps per chiamata telefonica. 2,56 Mbps throughput totale - 10% di sovraccarico (manutenzione, tempo riservato per gli inserimenti e tempo di contesa) = 2,2 Mbps / 105,6 kbps = 21,82. In realtà, le chiamate vocali dovrebbero essere limitate a circa il 65% per lasciare spazio per la configurazione e l'eliminazione delle chiamate, allocando il throughput per il traffico massimo e spazio di crescita per il traffico massimo. Il 65% di 21 chiamate riguarderebbe circa 13 chiamate.

I seguenti profili e calcoli di modulazione presuppongono un'allocazione della velocità effettiva del 65% per il traffico VoIP e un'intestazione estesa di 5 byte con un'intestazione UGS di 3 byte. e intestazioni estese DOCSIS da 6 byte. Le intestazioni estese più grandi richiedono profili di modulazione diversi.

### <span id="page-27-0"></span>Profili di modulazione VoIP consigliati

QPSK (utilizzando sovvenzioni brevi); (1,6 MHz a quattro tick = 13 chiamate o 3,2 MHz a due tick = 29 chiamate)

cable modulation-profile 4 short 3 78 33 8 qpsk scrambler 152 no-diff 72 short uw8 cable modulation-profile 4 long 8 220 0 8 qpsk scrambler 152 no-diff 80 short uw8 QPSK (utilizzando sovvenzioni lunghe); (1,6 MHz a quattro tick = 13 chiamate o 3,2 MHz a due tick = 29 chiamate)

cable modulation-profile 5 short 4 76 12 8 qpsk scrambler 152 no-diff 72 short uw8 cable modulation-profile 5 long 9 232 0 8 qpsk scrambler 152 no-diff 80 short uw8 Un problema a questo proposito è che le PDU di grandi dimensioni da 1500 byte richiederanno 1672 byte rispetto ai 1656 usati in precedenza.

16-QAM (breve); (1,6 MHz a quattro tick = 27 chiamate o 3,2 MHz a due tick = 56 chiamate)

cable modulation-prof 6 short 3 78 17 8 16qam scrambler 152 no-diff 144 short uw16 cable modulation-prof 6 long 9 220 0 8 16qam scrambler 152 no-diff 160 short uw16 Maggiore copertura FEC (1,6 MHz a quattro tick = 26 chiamate o 3,2 MHz a due tick = 53 chiamate)

cable modulation-prof 6 short 4 58 18 8 16qam scrambler 152 no-diff 144 short uw16 Un'avvertenza a questo proposito è che piccole PDU da 46 byte richiederanno 128 byte rispetto ai 112 byte precedenti.

16-QAM (lungo); (1,6 MHz a due tick = 26 chiamate o 3,2 MHz a due tick = 53 chiamate)

cable modulation-prof 7 short 7 76 7 8 16qam scrambler 152 no-diff 144 short uw16 cable modulation-prof 7 long 9 232 0 8 16qam scrambler 152 no-diff 160 short uw16

Maggiore copertura FEC (1.6 MHz a quattro tick = 26 chiamate o 3.2 MHz a due tick =  $53$ ) chiamate)

cable modulation-prof 7 long 8 116 0 8 16qam scrambler 152 no-diff 160 short uw16 Un problema a questo proposito è che le PDU di grandi dimensioni da 1500 byte richiederanno 1792 byte rispetto ai 1680 byte precedenti.

QPSK (breve); (.8 MHz a otto tick = 5 chiamate)

cab modulation-prof 7 long 8 116 0 8 16qam scrambler 152 no-diff 160 short uw16 L'ultimo esempio potrebbe essere la combinazione di ampiezza di canale e modulazione più bassa. Il tempo di serializzazione a monte sarebbe di 1,65 millisecondi. Una larghezza di canale inferiore a 0,8 MHz creerebbe un tempo di serializzazione a monte che violerebbe il limite di latenza di 2 ms a meno che non si utilizzi 16-QAM a 0,4 MHz.

L'ultimo esempio non è consigliato. Un frame Ethernet da 1518 byte impiegherebbe più di 10 msec per inviare dati a monte e violare alcuni requisiti. Il tempo di serializzazione a monte del pacchetto vocale sarebbe di 1,65 millisecondi, ovvero al di sotto del limite di latenza di 2 ms, ma verrebbero realizzate solo 5 chiamate e il business case risulterebbe inadeguato.

Nota: se il tempo di serializzazione del pacchetto upstream è superiore a 2 ms, si verificherà un errore. Potrebbe essere necessario aumentare la larghezza e/o la modulazione del canale a monte. Viene inoltre riservato del tempo per un frame 1500-B. Se la serializzazione richiede più di 10 msec, il VoIP di 10 msec avrà esito negativo, ma tecnicamente il VoIP di 20 msec dovrebbe ancora funzionare. Supponendo un USA che utilizza QPSK con una velocità di simbolo di 640 ksym/s, si ottiene 640 \* 2 bit/sym / 8 = 160 kB/s. Un frame Ethernet 1518-B sarà lungo circa 1680 byte totali, fino a 1680/160k = 10,5 msec.

### <span id="page-28-0"></span>VoIP G711 senza soppressione intestazione payload (PHS) a campionamento di 10 ms

Si consiglia un VoIP a campionamento di 20 ms perché il campionamento di 10 ms crea 1/10 ms = 100 PPS da utilizzare nella CPU per i flussi a monte e a valle. Equivale a 200 punti per pollice per una chiamata. Se due modem via cavo si chiamano tra loro, il PPS totale sarà 200 per entrambi. Questo può essere molto pesante sulla CPU CMTS.

cable modulation-prof 7 short 3 78 22 8 qpsk scrambler 152 no-diff 72 short uw8 cable modulation-prof 7 long 8 220 0 8 qpsk scrambler 152 no-diff 80 short uw8 16-QAM (breve); (1,6 MHz a quattro tick = 19 chiamate o 3,2 MHz a due tick = 39 chiamate)

cab modulation-prof 8 short 4 78 12 8 16qam scrambler 152 no-diff 144 short uw16 cab modulation-prof 8 long 9 220 0 8 16qam scrambler 152 no-diff 160 short uw16

### <span id="page-29-0"></span>Informazioni correlate

- [Supporto tecnico via cavo a banda larga](//www.cisco.com/cgi-bin/Support/browse/index.pl?i=Technologies&f=893&referring_site=bodynav)
- [Supporto tecnico Cisco Systems](//www.cisco.com/cisco/web/support/index.html?referring_site=bodynav)